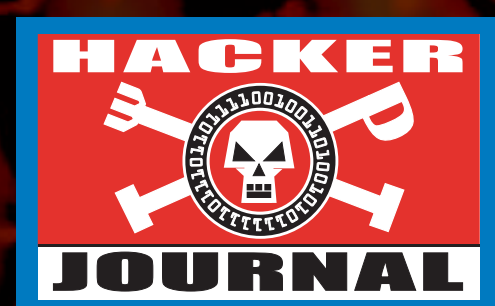

Anno 2 – N. 22 27 Marzo / 10 Aprile 2003

**Boss:** theguilty@hackerjournal.it

**Editor:** grAnd@hackerjournal.it,

**Contributors:** Bismark.it, Luca Cassioli, CAT4R4TTA, Roberto "dec0der" Enea, Paolo Iorio, KoRn, Lele - altos.tk, {RoSwElL}, Paola Tigrino

**DTP:** Cesare Salgaro

**Graphic designer:** Dopla Graphic S.r.l. info@dopla.com

#### **Publishing company**

4ever S.r.l. Via Torino, 51 20063 Cernusco S/N (MI) Fax +39/02.92.43.22.35

**Printing** Stige (Torino)

#### **Distributore**

Parrini & C. S.PA. 00189 Roma - Via Vitorchiano, 81- Tel. 06.33455.1 r.a. 20134 Milano, viale Forlanini, 23 Tel. 02.75417.1 r.a. Pubblicazione quattordicinale registrata al Tribunale di Milano il 25/03/02 con il numero 190. Direttore responsabile Luca Sprea

Gli articoli contenuti in Hacker Journal hanno uno scopo prettamente didattico e divulgativo. L'editore declina ogni responsabilita' circa l'uso improprio delle tecniche e che vengono descritte al suo interno. L'invio di immagini ne autorizza implicitamente la pubblicazione gratuita su qualsiasi pubblicazione anche non della 4ever S.r.l.

**Copyright 4ever S.r.l.** Testi, fotografie e disegni, pubblicazione anche parziale vietata.

#### HJ: intasate le nostre caselle

**Ormai sapete dove e come trovarci, appena possiamo rispondiamo a tutti, anche a quelli incazzati.** 

**redazione@hackerjournal.it**

# **hack. er (hãk'**∂**r)**

*"Persona che si diverte ad esplorare i dettagli dei sistemi di programmazione e come espandere le loro capacità, a differenza di molti utenti, che preferiscono imparare solamente il minimo necessario."*

# Diritti negati

**III questo numero, cedo volentieri lo spazio dell'editoriale a stralcità da una lettera aperta indirizzata alla Commissione Cultura<br>III della Camera e scritta dall'Associazione Software libero, in collabo-<br>III della Camer** *tratti da una lettera aperta indirizzata alla Commissione Cultura della Camera e scritta dall'Associazione Software libero, in collaborazione con altre associazioni e gruppi di utenti.* 

*La Commissione Culutra della Camera dei deputati, lo scorso 25 febbraio ha dato parere favorevole rispetto allo schema di decreto legislativo che recepirà la direttiva 2001/29/CE del Parlamento e del Consiglio Europeo del 22 maggio 2001 su "armonizzazione di taluni aspetti del diritto d'autore e dei diritti connessi nella società dell'informazione". [...]*

*La legge considera «efficaci misure tecnologiche» quelle che consentono ai titolari dei diritti di controllare l'uso dell'opera tramite l'applicazione di un dispositivo di controllo della copia. L'elusione di tali efficaci misure tecnologiche è vietata da una serie di norme penali che attirano nella sfera dell'illecito tutta l'attività anche solo di studio dei sistemi di protezione o la semplice detenzione di attrezzature e algoritmi utilizzabili per l'elusione di misure tecnologiche. È del tutto irrilevante, per la nuova norma, se di quelle attrezzature si intendesse fare un uso lecito o illecito: queste diventano materiale di per sé vietato, come si trattasse di stupefacenti.[...]*

*Lo schema di Decreto legislativo introdurrà una nuova nozione, quella di «messa a disposizione del pubblico di opere in modo che ciascuno possa avervi accesso dal luogo e nel momento scelti individualmente». [...] Questo significa, essenzialmente, che nel bilanciamento di poteri fra il titolare dei diritti e il fruitore si arriva ad uno squilibrio totale di forze a favore del primo. [...]*

*Questa nuova modalità fa cadere anche il tradizionale diritto a effettuare una copia di sicurezza, così come sparisce il cosiddetto «esaurimento dei diritti conseguente alla prima vendita». Questa formula tecnica sta a significare che, con la disciplina attuale, quando acquistiamo un libro, la vendita fa cadere i diritti del titolare su quell'unico esemplare, che non possiamo riprodurre in più copie ma che è nostro a tutti gli altri effetti: possiamo rivenderlo, prestarlo, farne l'uso che preferiamo fino a quando vogliamo, i nostri nipoti potranno tramandarselo fino a quando non si ridurrà a polvere di carta. La privativa di messa a disposizione nel luogo e nel momento scelti individualmente cancella questi diritti.*

*È teoricamente possibile vendere un libro vietandone la rivendita; oppure a scadenza: «questo CD musicale si autodistruggerà fra un anno»; oppure ad personam: «questa videocassetta potrai leggerla solo tu e se inviti un amico a vederla a casa tua commetti un illecito».*

*Ipotesi fantasiose? Per la diffusione tradizionale forse, ma per la diffusione di contenuti multimediali per via informatica è realtà. Negli Stati Uniti sono in vendita manuali universitari in formato elettronico che alla fine del semestre accademico si autodistruggono. Scopo dichiarato dell'operazione: impedire che gli studenti più anziani degli anni successivi passino i loro vecchi libri ai più giovani. [...]*

*Il testo integrale lo trovate su http://softwarelibero.org/progetti/ eucd/firme/adesione.php, dove c'è anche l'elenco dei firmatari ed è possibile sottoscrivere l'appello.* 

 ⊕

*grand@hackerjournal.it*

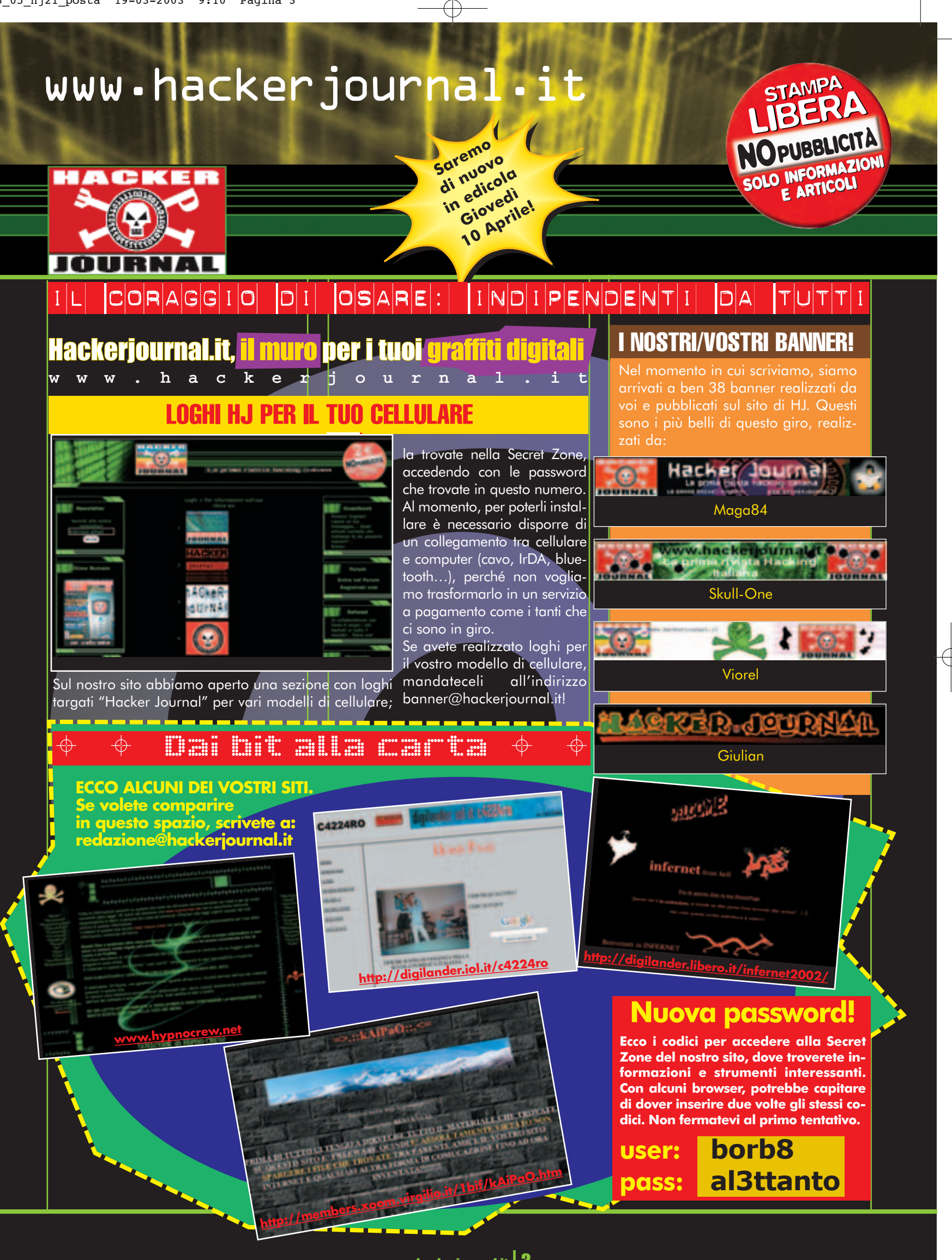

www.hackerjournal.it | 3

⊕

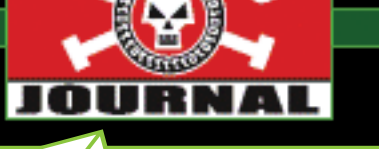

**STARTING** 

CKER

# mailto:

#### **IL SOFTWARE LIBERO E LA LINGUATE DE LA LINGUA ITALIANA**

Volevo farvi partecipi di un fatto, che a mio giudizio, è a dir poco sconcertante: la lingua italiana è paragonabile a una lingua minoritaria nel progetto GNO-ME (uno degli ambienti desktop + utilizzati su \*nix), infatti su http://www.gnome-db.org/~gnomei18n/gnome-2.2/index.html è possibile vedere che la lingua italiana è pressoché allo stesso livello di localizzazione di quella catalana (che però si tratta di una lingua regionale).

Questa situazione può essere del tutto indifferente alle persone che per lavoro o altri interessi devono sapere l'inglese, ma può essere un grave ostacolo per chi non ha studiato questa lingua.

Spero che chi crede socialmente o economicamente che il software libero sia il futuro dedichi un po' di tempo a questa causa; per tradurre non è necessario essere programmatori. Mi rivolgo soprattutto a studenti, professori, scuole, università che in questo modo potrebbero trasform**are dei pr**ogetti interni in azioni direttamente utili alla comunità e avere un ruolo attivo nella diffusione del software libero in Italia.

*E noi prontamente rilanciamo il tuo appello, precisando una cosa, che senz'altro tu avrai ben chiaro, ma da qualcun altro rischia di essere equivocata. Lo scarso supporto della lingua italiana nel software libero non è certo imputabile alle persone che partecipano e coordinano quei progetti. Se un software non viene sviluppato in una certa lingua, è perché non ci sono abbastanza persone disposte a tradurre il programma nella propria lingua.*

*Ah, altra precisazione: è vero che il Catalano è una lingua regionale (tranne che nel minuscolo stato di Andorra, dove è lingua ufficiale), ma è parlato da ben 11 milioni di persone.* 

**POSTA IN HTML** Perché scrivere mail in HTMI è scortese? Sono una new entry si vede si ^\_\_^.

⊕

**NOPUBBLICITÀ**

**SOLO INFORMAZIONI E ARTICOLI SOLO INFORMAZIONI E ARTICOLI** 

**STAMPA** LIBERA

**STAMPA** LIBERA

*stringi chi legge i tuoi messaggi a usare un programma di posta che supporti l'Html, e non tutti lo fanno. I programmi più vecchi, quelli che pos-*

*sono girare sui computer meno potenti, e tutti quelli che vengono usati da linea di comando, non possono leggere i tuoi messaggi.* 

*Anche i programmi di pubblicazione di mailing list sul Web fanno casino*

*con l'Html. Un messaggio Html poi, specialmente se ha immagini di sfondo o coinserite nel testo, può essere fino a dieci volte più grande (in termini di byte) dell'equivalente messaggio in solo testo. Chi riceve il tuo messaggio quindi, si trova a dover attendere molto di più quando*

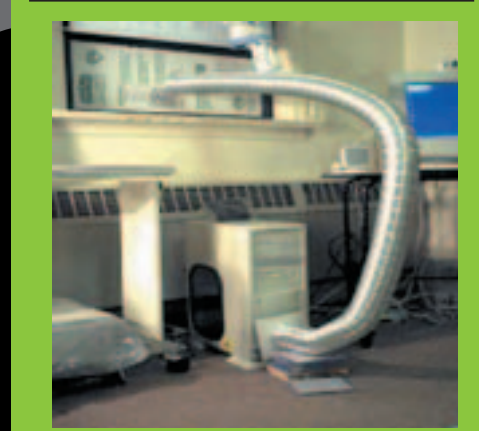

☺ Tech Humor ☺

**Avete spinto un po' troppo l'overclocking? Aggiungete un condizionatore d'aria al vostro PC.**

*sta, e anche a pagare di più per il tempo di connessione (pensa a come sarà cntento se si sta collegando dal cellulare...).*

#### **FREEWARE IN AZIENDA**

Vorrei chiederVi di schiarirmi le idee su quali software si possono utilizzare in una azienda (spa, srl, sas, ecc.) in particolare i cosiddetti freeware & C. Alcuni freeware recano l'indicazione "not for commercial use" che voul dire... lessun problema per i gpl che sono pubblici giusto?

**Alessandro P.** 

*Come dici, il software pubblicato con licenza GPL è completamente libero, e si può usare ovunque. In tutti gli altri casi, non si può fare una generalizzazione. Bisogna leggere le licenze e condizioni d'uso di ogni programma, caso per caso.*

#### **PASSWORD PORCELLE**

Ho sentito dire dell'esistenza di siti che contengono le password per accedere gratis a siti pornografici, e voglio sapere se questi siti sono legali o no. Colui che si connette a tali siti commette reato? Chi ospita siti sui suoi server ha il dovere di controllarne la liceità.

> *È ovvio che non sono* <mark>legali, p</mark>  $b$ uiscon  $l'$ accesso *servate e a pagamento. Se scarichi queste password e le utilizzi (o se le archi* $vi$  sul *compi anche tu un lettura delle password invece non donibile (e ci sono letture più interessanti da fare). In caso di un reato commesso attraverso un sito, la tendenza è fortuna-*

**Matto16**

*tamente quella di incriminare chi (persona o società) lo gestisce materialmente, e non il provider che lo ospita. Ti vedi quelli di Yahoo! a leggere e approvare ogni singola pagina ospitata su GeoCities?*

# **ARIDAJE CON LA SECRET ZONE**

Scusate, ma come diavolo faccio a entrare nella secret zone?

Ho tutti i numeri di HJ ma mettendo i codici di ogni numero mi da errore e nemmeno registrando la mia email succede nulla. Che devo fare??

**Stefano77**

4 | www.hackerjournal.it

 $\oplus$ 

# www.hackerjournal.it

*Allora: hai bisogno sempre dei codici più aggiornati, quelli che trovi nel numero attualmente in edicola. Questo significa che in qualsiasi momento hai il diritto di scaricare tutti quanti gli arretrati, ma solo per 15 giorni. Inoltre, l'accesso alla Secret Zone necessità dei cookie, per cui assicurati di averli attivati nel tuo browser. Infine, controlla bene username e password. In molti confondono lettere con numeri (elle con uno, principalmente). Abbia-* $\rho$  *cambiat sioni, ma ogni tanto capita. Tieni sempre presente che username e password hanno sempre un "doppio senso", cioè possono essere lette come parole italiane o inglesi sostituendo ai* in cifra con l<mark>/equivalente</mark><br>per esempio, bambol8, ba<br>con ma<sup>olla</sup> maNOVElla) *lettere (per esempio, bambol8, bambolOTTO... ma9lla, maNOVElla)*

## ☺ Tech Humor ☺

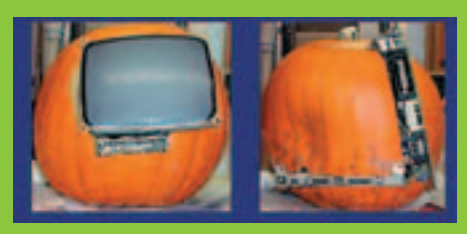

**Ideale per le feste di Halloween, il computer costruito in una… zucca!**

#### **CONGO O NIGERIA**<br>**PER ME PARI SONO PER ME PARI SONO**

Mi è arrivata una strana mail in inglese da un certo Laurent Mpeti Kabila (Jnr), figlio dell'ex re del Congo (ma io non ci credo) in cui vorrebbe mandarmi 10000000 di dollari e qualche centinaio di carati di diamanti direttamente nella mia banca. A parte il fatto che questa è una truffa pazzesca che non so proprio chi ci possa cascare, vorrei sapere se avete qualche notizia in più sull'origine di questa lettera? Grazie!

*E' una variante di una truffa molto nota, che risale a prima dell'epoca dell'Internet di massa. Allora procedeva via fax, e prima ancora attra-*

**4nt0n10**

*verso la posta tradizionale. Se cerchi Truffa Nigeria oppure Nigerian Scam troverai decine di documenti sul Web. Purtroppo, c'è gente che ci casca: nel 1997, un ufficiale del Servizio Segreto americano (che ha competenza sulle truffe realizzate con strumenti di comunicazione), ha dichiarato che in meno di un anno e mezzo, loro hanno accertato truffe per più di 100 milioni di dollari. E stiamo parlando solo di quelle compiute negli USA e che sono state denunciate al Secret Service. Se la madre degli spammer e d* 

*così prolifica, è perché quella degli ingenui è sempre incinta.*

#### **DOVE SI TROVA ADAWARE? (O "DEL-DEI MOTORI DI RICERCA")**

Su quale sito posso trovare il programma AdAware, che avete citato nella prima pagina di questo ultimo n°20, dal titolo "C'è chi dice no"?

**Orion** 

*Lo trovi su www.lavasoftusa.com, che se apri Google.com e digiti AdAware è precisamente il primo sito che compare. Era davvero così difficile?*

# **I LETTORI RISPONDONO A GANIVA**

*Nella posta del numero scorso, abbiamo pubblicato una mail un po' polemica di Ganiva, che sostanzialmente diceva più o meno: "quante menate per distinguere tra hacker e cracker… a me della sicurezza e della privacy non frega niente, perché non ho nulla da nascondere o proteggere. E se qualche cracker danneggia le multinazionali, non mi strappo certo i capelli". Pubblichiamo di seguito stralci di alcune risposte giunte in redazione.* 

*Secondo me Ganiva sbaglia perché anche se uno non ha niente da nascondere deve lo stesso aver paura in Rete, perché c'è gente a cui non interessa dire gli hacker che vengono incolpati di quello che fanno i cracker?!*

*Ic3*

*ti contro di lui, invece se legge bene il vostro giornale può scoprire che forse un po' di privacy può averla.*

*Giuseppe*

*Se credi che siano menate le nostre, allora come mai compri, leggi ed interagisci con la nostra dimensione?*

*La sicurezza oggi giorno è come se fosse un hobby. Io sono un normale utente e non ho nulla da proteggere nel mio PC, ma la curiosità e la creatività sono delle mie sfumature personali. La sicurezza, o più esplicitamente l'Arte dell'hacking, mi danno forti emozioni, ma non x la distruzione che è possibile fare con esse, no di certo, ma x la conoscenza in esse racchiuse. Dovermi ingegnare su un qualcosa che a prima vista è "normale" mi piace. Dover dimostrare a me stesso che non esiste nulla di certo, ma che purtroppo viviamo in*

*La privacy (è dato di fatto), ci è stata sottratta molti anni fa da coloro che economicamente possono governare il pianeta. Noi diciamo no a tutto il sistema, sonale. Per noi password, steganografia e dati al sicuro non sono altro che cidiamo mai a nessuno!).*

*NeCoSi*

#### www.hackerjournal.it | 5

 $\oplus$ 

# **NEWS**

# HOT!

# **3** ANCORA ALLARME **LOVGATE**

 $\boldsymbol{E}^{\text{'}}$  in circolazione una nuova "mutazione" del già noto virus Lovgate, che oltre a diffondersi nella maniera più massiccia possibile, inviandosi via email e copiandosi in tutte le cartelle condivise in rete dall'utente, si replica nella macchina infetta, tentando di modificare il registro di sistema e di installare una backdoor sulla porta 10168.

La mail che trasmette il virus può avere diversi aspetti, ma l'allegato ha sempre la stessa dimensione, 78.846 byte.

# WIND OFFRE GIOCHI OFFLINE

G razie al sistema over-<br>**G** the-air, i clienti Wind potranno d'ora in avanti scaricare giochi Java (e si parla di titoli prestigiosi tratti dal catalogo GameLoft) e poterli avere a disposizione senza la necessità di mantenere la connessione: i giochi diverranno a tutti gli effetti residenti sul telefono su cui sono stati installati. Fra i titoli previsti troviamo Skate & Slam, Prince of Persia, Solitaire e Rayman Golf.

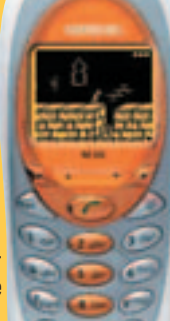

# ARRIVA WINDOWS SERVER

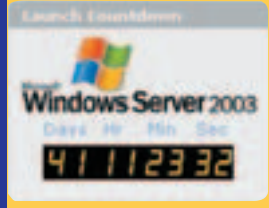

**/** I <sup>24</sup> aprile debut-<br>**/** terà negli Stati l 24 aprile debut-Uniti (e il 29 in Inghilterra) Windows Server, come verrà semplicemente chiamato

il nuovo sistema operativo Microsoft per server. La casa di Redmond punta molto su Windows Server, che succede a .NET, per convincere i molti fedelissimi di NT4 a rinnovarsi: proprio per questo motivo la prevista cessazione di supporto a tale sistema, prevista per l'inizio di quest'anno, è stata spostata al 2005. Windows Server sarà disponibile in sei versioni, seguite verso la fine dell'estate da una settima, Windows Small Business Server 2003.

# **3** VODAFONE OMNITEL SDOPPIA I NUMERI

*G*li utenti Vodafone Omnitel possono da qualche tempo accedere a due servizi davvero interessanti, di cui forse molti utenti hanno sentito più di una volta il biso-

gno, o di cui comunque si vociferava da qualche tempo. Il primo è Alter Ego, e consiste in una carta Sim di nuova concezione, che consente di gestire allo stesso tempo due differenti numeri di telefono: è

possibile tenere attive in ricezione ambedue le linee contemporaneamente, oppure decidere di tenerne una sola operativa e "spegnere" l'altra, agendo semplicemente sull'apposito

menu del cellulare (niente trucchi alla "spegni e accendi", come ci hanno abituato le batterie dual sim). Il secondo è Bis, che al contrario

omni

consente di avere due Sim identiche con lo stesso numero di telefono: utile nel caso si disponga di un telefono cellulare e un veicolare, di diversi cellulari per differenti situazioni (lavoro e casa, o, come accade sempre più spesso, casa di cit-

tà e casa delle vacanze) o semplicemente per portare sempre una Sim con sé in caso di smarrimento o se si dimenticasse il telefono a casa o in ufficio.

# **TROPPO LARGHE LE MAGLIE DELLE RETI WIRELESS**

*P*are che le aziende abbiano preso davvero sottogamba il problema della sicurezza delle reti wireless: nonostante le ormai note prove atte a dimostrare che basta aggirarsi nei pressi di un punto di accesso wireless con un portatile predisposto per inserirsi agevolmente nella rete, nessuno ha fatto davvero molto per correre ai ripari, né rendendo più sicura la rete, né cifrando i dati. La denuncia viene da RSA Security, una autorità in materia di sicurezza, che ha studiato queste vulnerabilità, effettuando numerose ricerche che hanno dimostrato

che in molti casi si sarebbe potuto accedere agevolmente a ogni genere di dati, intrufolandosi con pochi sforzi in una rete wireless. I punti di accesso rappresentano in questo modo un doppio rischio: un punto d'ingresso nella rete aziendale e un punto di partenza per effettuare attacchi anonimi da parte di malintenzionati. Particolare attenzione si deve porre ai portatili, che sono risultati essere il soggetto più vulnerabile in un rete wireless, portando spesso dati non cifrati ed essendo i principali utenti delle reti senza fili.

# ! BLU-RAY, OVVERO DVD A TUTTA FORZA

Sourt arrivare sul mercato, da parte di<br>Sony, una vera chicca per intenditori: BDZS77, un masterizzatore professionale, il primo nel suo genere in grado di registrare i nuovissimi DVD da 23 GByte, in formato Bluray, che si avvale di una nuova tecnologia laser a luce violetta ad alta frequenza (sono ugualmente supportati, per la cronaca, ordinari CD-R/RW e DVD-R/RW). Non parliamo di un oggettino proprio alla portata di tutti: il prezzo di lancio per la sua

prossima uscita, prevista naturalmente sul mercato giapponese, è di circa 4000 dollari. Ma ricordiamoci che parliamo di qualcosa in grado di incidere fino a 23 Gbyte di dati su un disco riscrivibile a single layer. L'applicazione più immediata salta subito all'occhio: la registrazione di programmi televisivi. E infatti l'unità può registrarne fino a 12 ore in Mpeg-2, con funzioni di correzione, bilanciamento e riduzione del "rumore", oltre che di protezione dalla copia. Senza contare che è presente un decoder satellitare, e che è supportata la registrazione di programmi televisivi ad alta definizione, fino a 2 ore a 24 mbps, ovvero a massima risoluzione.

**6** | www.hackerjournal.it

</u>

# **NFWS**

# **I'LLE SANCISCE LE PENE PER L CRACKER**

*L* 'Unione Europea ha approvato una direttiva volta a uniformare a livello comunitario i provvedimenti giudiziari adottati nei confronti di chi compie reati di pirateria informatica, con particolare riguardo per le intrusioni telematiche e la creazione e diffusione di virus informatici.

Genericamente la direttiva prevede pene da uno a cinque anni, ma, a differenza dei recenti e piuttosto eclatanti episodi avvenuti negli Stati Uniti, in cui si è parlato di trent'anni di prigione e oltre (fino all'ergastolo, in certi casi!) per vere e proprie ragazzate pressochè innocue, si sottolinea l'intento di fare differenza da reato a reato. Le pene massime sono quindi previste solo per episodi molto dannosi e compiuti dall'interno di organizzazioni con scopi criminosi, mentre gli episodi di hacking e cracking "sperimentali" da parte di un adolescente curioso godranno di una certa indulgenza. Inoltre, i vari corpi di polizia specializzata si coordineranno nelle loro inchieste, vista la natura il più delle volte transnazionale dei reati telematici.

# **THE ENORME FALLA IN SENDMAIL**

*U* no dei mailserver più<br>U noti (e utilizzati) al mondo, vera e propria bandiera dell'open source, è affetto da un gravissimo baco, per cui è sta-

ta subito creata una patch, diffusa nella maniera più capillare possibile. Ma, proprio per il clamore con cui è stata annunciata, mette comunque a rischio una enorme quantità di mailserver, su cui, ovviamente, i cracker si stanno accanendo, nella speranza di trovarne uno ancora non aggiornato.

E le cifre in gioco non sono piccole: Sendmail è stato adottato in modo talmente vasto da gestire

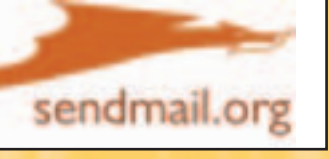

una quantità di posta che varia fra il 50% e il 75% del traffico mondiale. Si comprende quindi quanto grave possa essere il problema.

La falla riguarda tutte le versioni di Sendmail, commerciali o meno, precedenti alla versione 8.12.8, e potrebbe, in determinate condizioni, consentire a un utente malintenzionato di guadagnare i privilegi del demone di Sendmail come utente root, attraverso il già visto metodo del buffer overflow, sfruttabile attraverso l'invio di un messaggio di e-mail contenente un'intestazione molto lunga e appositamente forgiata.

# **D** LONGHORN IN GIRO PER LA RETE

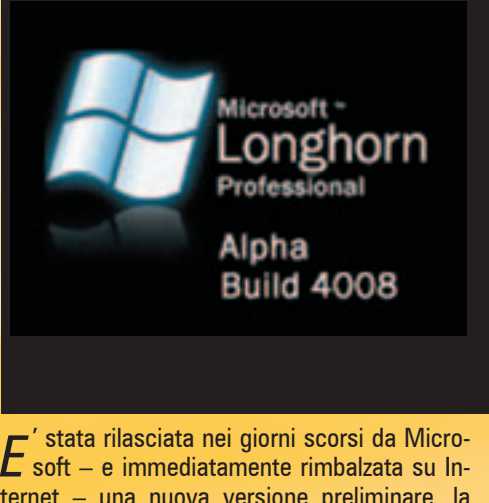

ternet - una nuova versione preliminare, la build 4008, di Longhorn, ovvero l'erede di Windows XP, che, secondo le previsioni della casa di Redmond, dovrebbe rimpiazzare Windows Xp sui personal computer e sui portatili entro

tre anni. Non soffermiamoci troppo sul fatto che, secondo Microsoft, Xp avrebbe dovuto farla rapidamente da padro-**RANTINER** ne (e invece la sua affermazione è stata lenta e non globale) e Nt essere rapidamente soppiantato (e invece, come già detto, il supporto è stato prorogato di altri due anni).

Questa nuova build non ha nulla di particolarmente nuovo rispetto a quelle precedenti, e ancora manca di quella che sarà la vera, grande novità di Longhorn: il file system WinFS (Windows Future Storage), basato su Sql e che ottimizzerà l'accesso e l'archiviazione di file e documenti. Questa latenza ormai lunga alimenta le voci, smentite però ufficialmente da Microsoft, di un rilascio intermedio di un eventuale Windows XP Second Edition.

 ⊕

# Hotel and all

# ! ADDIO ALLE BATTERIE PER PORTATILE

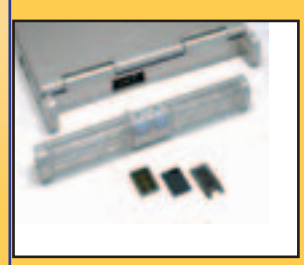

*P*ortatili ad alcool come alcune auto? Non è una prospettiva così remota. Si promettono fino a dieci ore di autonomia per le nuove fuel cell di

Toshiba, in arrivo nel 2004, funzionanti con una speciale miscela di acqua e metanolo, e ricaricabili mediante apposite cartridge. La nuova tecnologia porta il nome di Dmfc, acronimo di Direct Methanol Fuel Cell, e promette di superare i limiti dei precedenti tentativi fatti in tale senso da altri produttori, soprattutto per quanto riguarda líautonomia, la potenza in uscita e soprattutto il peso delle batterie.

# **NETDATING** PROIBITO IN IRAN

**F** orse la notizia non stupisce più di tanto, vi-<br>**F** sto che, nonostante i passi da gigante fatti nell'accettazione di una cultura più "occidentale" da parte delle autorità iraniane, Internet non è ancora completamente accettato. Dimostrazione ne è un blitz della polizia, che ha arrestato 68 giovani che si sono conosciuti via Internet e poi incontrati, e assieme a loro i responsabili di un sito di netdating che ha organizzato la cosa. C'è da dire, a onor del vero, che gli arrestati sono stati rilasciati subito dopo: anche questo e' un piccolo passo.

# **BLUETOOTH** VIA USB

*H*amlet presenta un piccolo dispositivo Usb, Bluetooth Usb, in grado di dotare di tecnologia Bluetooth un qualsiasi personal computer o portatile, consentendo la connessione con diversi dispositivi da scrivania senza fili, come stampanti o telefoni cellulari, nel raggio di dieci metri. Bluetooth Usb si connette a una qualunque porta Usb 1.1, consente di raggiungere una velocità di 1 Mbit ed è in vendita al prezzo di 59 euro.

# **NEWS**

# HOT!

# LA FALLA DI FLASH

*I* I solito buffer overflow continua a miete-<br>I re vittime illustri. È ora il turno di Flash l solito buffer overflow continua a miete-Player, installato sulla quasi totalità dei computer connessi alla Rete, compreso quelli su piattaforma Macintosh e Linux, fatto che basta da solo a comprendere l'enorme portata del problema. Questo bug è sfruttabile per violare il sandbox, ovvero l'ambiente protetto nel quale vengono eseguite le applicazioni Flash, ed eseguire sul computer target comandi da remoto, in modo quasi completamente invisibile all'utente di detto computer. Per "tappare" la falla, si consiglia caldamente di aggiornare il player alla versione 6.0.79.

# UN TELEOSPEDALE A TORINO

*A*Torino parte il primo Teleospedale. Gra-zie alla collaborazione fra Vodafone Omnitel, la Regione Piemonte, il Cto di Torino e il 118 della Provincia di Torino, ha avuto inizio la fase operativa del primo Teleospedale. Si tratta di un servizio che, attraverso Sms, consente di comunicare con l'equipe di emergenza per ricevere e inviare informazioni, dati sanitari o immagini (come cardiogrammi o simili) per agevolare un successivo intervento dell'ambulanza. È prevista a breve anche la consultazione del prontuario farmaceutico o della cartella clinica con le stesse modalità.

# **3 XEON OLTRE I 3 GHZ**

*S*ono in arrivo due nuovi modelli di Xeon, a 3 e 3,06 GHz, basati sul nuovo core Gallatin a 0,13 micron, che apporta un notevole incremento della cache. Mentre il 3 GHz supporta il tradizionale bus a 400 MHz, il 3,06 GHz dispone di un nuovo bus frontside a 533 MHz.

E ambedue, comunque, integrano la tecnologia hyper threading, già presente fin dal Pentium 4 a 3,06 GHz. Il prezzo non è ancora noto, ma si aggirerà attorno ai 700 dollari.

# **THEMORY CARD OLTRE I 4 GBYTE**

Secure Digital e CompactFlash battono ogni<br>Secord di capienza e velocità: Lexar Media e SanDisk hanno in vista importanti novità in tal senso. Lexar Media ha in cantiere due schede CF da 2 e 4 GByte, realizzate grazie a una nuova tecnologia di packaging che permette di sfruttare il supporto il larghezza, senza aumentarne lo spessore. I prezzi sono ragguardevoli ma commisurati, attorno rispettivamente ai 699 e ai 1499 dollari.

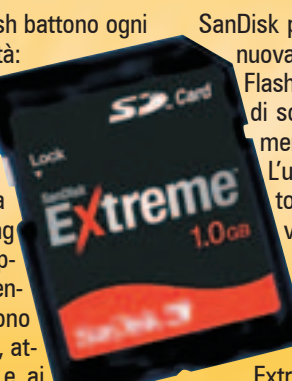

SanDisk punta invece sulla velocità, con la sua nuova linea di schede Extreme Compact-Flash e SD. Le CompactFlash sono in grado di scrivere a una velocità di 6 Mbyte/sec, mentre le SD addirittura a 2,5Mbyte/sec. L'utilizzo ottimale è naturalmente nella fotografia: questa nuova tecnologia può velocizzare di molto la sequenza degli scatti digitali. In questo caso il prezzo è di 99, 189 e 379 dollari per le Extreme CompactFlash rispettivamente da 256 MByte, 512 MByte e 1 GByte; le Extreme SD, 109 e 219 dollari rispettiva-

mente per i formati da 256 MByte e 512 MByte.

# PARMA E IL BOOKCROSSING

La Biblioteca Civica di Parma ha varato una lo-<br>La evole iniziativa, il bookcrossing, messa in atdevole iniziativa, il bookcrossing, messa in atto in vari parti del mondo fra cui, naturalmente, gli Stati Uniti, e che alle nostre latitudini ha preso l'accattivante nome di "passalibro". È una pratica che consiste di pochi gesti: scegliere un libro che ci ha particolarmente colpito e "abbandonarlo" laddove pensiamo che possa essere ritrovato da qualcuno, che ovviamente farà la stessa cosa dopo averlo letto. Un ingegnoso sistema per diffondere a costo quasi zero le buone letture, e che a Parma hanno deciso di supportare con un sito Web, http://biblioteche.comune.parma.it/Bookcrossing/index.html. Da qui è possibile scaricare una etichetta da apporre sul libro per diffondere, oltre che il libro, l'iniziativa, nonché lasciare un messaggio per entrare in contatto con la comunità dei bookcrosser.

## Questa ilina non il stura

chiamatomatali, è cheto losciato qui perché tu lo travassi a lo prendessi con te. Quando lo avrei letto "liberalo" di nuovo e dacci que noticia all'indicizzo bookcrossing@comune.parma.it oppure al fax 0521/230085

#### Sul site

http://biblioteche.comune.parma.it/bookcrossing troverai ulteriori informazioni, potrai sapere dove sono altri libri liberati, o vedere pubblicato il tuo **MARK CANADA** 

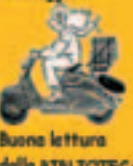

delle BIBLIOTECA CIVICA di PARMA

# **3 MINIDRIVE USB DA IOMEGA**

*I* drive Usb ormai stanno soppiantando definiti-<br>I vamente il floppy in tutti i nuovi personal comdrive Usb ormai stanno soppiantando definitiputer, e in particolar modo i cosiddetti minidrive,

per la loro discreta capienza (molto maggiore di quella di un tradizionale floppy) le loro dimensioni ridotte e peso pressoché trascurabile che li rendono facilmente trasportabili anche in tutte quelle occasioni in cui non ci si vuole caricare di dispositivi elettronici con relative borse o custodie ingombranti. Iomega, specializzata in unità di backup, presenta ora un modello di minidrive dalle dimensioni estremamente ridotte (quanto un portachiavi), il design accattivante (con tanto di anello portachiavi o clip da taschino) e dalla capienza di 64, 128 e 256 Mbyte. Viene riconosciuto automaticamente dai sistemi operativi più moderni, permette di eseguire i programmi direttamente da esso attraverso la tecnologia ActiveDisk, supporta la criptazione dei contenuti e dispone di un led che indica il trasferimento dati in corso, per evitare di disconnetterlo dalla porta Usb nel corso di una operazione di copia. I prezzi dei minidrive sono rispettivamente 60, 90 e 160 dollari.

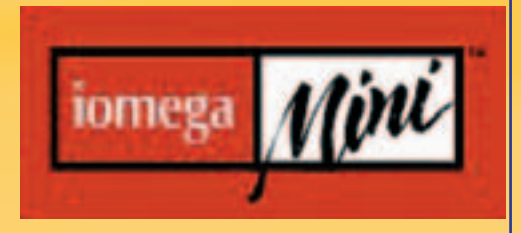

8 | www.hackerjournal.it

∈

# **IL FUTURO DI OFFICE**

*O*ffice System è il nome della futura release<br>*O* della suite per office automation di Microsoft (nome in codice Office 11) che succederà a Office Xp, di cui è appena stata avviata la seconda

fase di beta testing e che è prevista in uscita sul mercato in estate. Comprenderà Office 2003, ovvero Office Word 2003, Office Excel 2003, Office PowerPoint 2003,

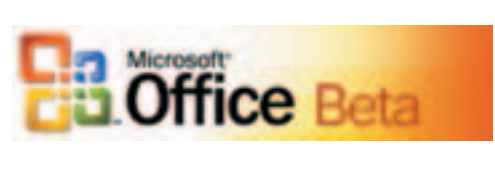

Office Outlook 2003 e Office Access 2003. Ma non solo. Il brand Office System comprenderà anche Office FrontPage 2003, Office InfoPath 2003, Office OneNote 2003, Office Publisher

2003, SharePoint Portal Server 2.0, Windows SharePoint Services, Office Project e Office Visio. È chiaro l'intento di creare una vera e propria piattaforma legata dal brand "Office", ponendo

l'accento sull'integrazione totale, ottenuta grazie al supporto Xml. In particolare, per ottemperare a tale scopo, sono state aggiunte tre nuove

applicazioni: SharePoint è un ambiente per la creazione di siti Web aziendali, OneNote un taccuino-organizer con supporto per Tablet PC e InfoPath un gestore di moduli dinamici in XML.

# **3 INTERNET BLINDATA IN ITALIA?**

*P*er una volta, la maggioranza e líopposizione del nostro governo si dimostrano unanimi su un argomento che fa sinceramente sorgere qualche perplessità: ovvero, il desiderio di filtrare i contenuti della Rete e rendere gli utenti più "riconoscibiliî. Due disegni di legge, uno della maggioranza e uno dellíopposizione, chiedono cose del tutto simili: i primi, pene molto dure (e responsabilità inaudite) per quei provider che non si provvedono, genericamente, di "filtri antipornografia per i minori", fino a otto anni di reclusione e l'interdizione dall'esercizio della professione; i secondi, se si dimostrano più clementi nei con-

fronti dei provider (senza negarne mai, però, la piena responsabilità nei confronti dei contenuti sopraddetti) impongono loro la conservazione dei log di accesso per un periodo telematicamente folle, dieci anni. Ma queste responsabilità cadrebbero immediatamente se il provider utilizzasse un software di filtraggio, come il pluricitato, in tale contesto, ChildKey, che non solo filtra i contenuti ma controlla anche i tempi e gli orari di accesso al Web, impedendo ai minori di divulgare i loro dati via Internet. Quando invece basterebbe un genitore standard a vegliare la navigazione del figlio...

## ! WINMX ACCUSATO DI PEDOFILIA

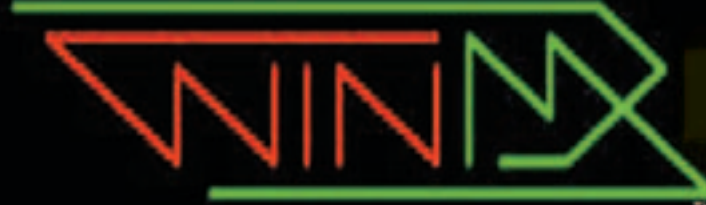

*A*rresti, perquisizioni, e un tragico evento, quale Ë il suicidio di un ragazzo biellese di 25 anni: la maxioperazione antipedofilia messa in atto dai carabinieri di Asti, denominata "Eurololitas", ha avuto dimensioni e esiti che non possono lasciare indifferenti: accertamenti in 54 province italiane, 400 perquisizioni e 1000 denunciati.

Ma il primo imputato di questa indagine non è un uomo o un ragazzo: si chiama WinMx, e si tratta di uno dei più noti software per lo scambio di file e documenti in peer to peer. Come in tutti i network P2P, è impossibile,

che effettivamente qualcuno lo abbia utilizzato per scambio di materiale "pedopornografico", come è giuridicamente definito. Senza contare che, come accade sovente in tali operazioni, sono stati creati "file civetta", e gli

nel bene e nel male, filtrare il materiale che vi è scambiato, ed è quindi impossibile escludere

stessi carabinieri si sono finti "interessati all'argomento" all'interno del network. Pur considerando fondamentale la ricerca di chi sfrutta i minori per turpi motivi, ci si vuole però soffermare un attimo a pensare a WinMx e a chiedersi se, invece che uno strumento del demonio, non sia come un coltello da cucina, che si può utilizzare per tagliare il salame come per assassinare: uno strumento e nulla più.

# news

# HOT!

# **3** UN WORM CON BACKDOOR

 $\dot{E}$  in arrivo un nuovo worm noto come<br> $E$  W32.HLLW.Deloder, che tenta di installare una backdoor sul computer vittima attraverso la porta 445 e al tempo stesso di violare l'account da Administrator, ricercando eventuali password troppo brevi o troppo semplici. A onor del vero, la porta 445 è solitamente sorvegliata da tutti i firewall, anche i più semplici e casalinghi. Ma è forse inutile dire ancora una volta che il solo sistema davvero sicuro per non essere aggrediti da virus più o meno recenti è quello di aggiornare regolarmente líantivirus.

# **The PDA, LINUX E TANTI** ACCESSORI

*I* Invair lechnologies ha presentato a<br>**I** CeBIT 2003 un nuovo modello di PDA nvair Technologies ha presentato al della linea Filewalker, che monta una versione embedded di Linux. Il dispositivo, denominato Messenger, sarà il primo PDA Linux ad integrare, in un unico dispositivo, non è solo uno dei tanti palmari Linux attualmente alla ribalta, ma dispone, unico nel suo genere, di un telefono cellulare GSM/GPRS tri-banda, uníinterfaccia Bluetooth e un ricevitore GPS per la navigazione satellitare.

Il processore è un 150 MHz di Texas Instruments. Dispone di 64 Mbyte di Ram, il display retroilluminato, la porta IrDA, un'interfaccia seriale e uno slot díespansione per schede MMC/SD.

## ! INTERNET DEL FUTURO

*N*ei giorni scorsi due laboratori situati a una distanza di 6800 miglia (sulle sponde opposte dellíAtlantico, in pratica un quarto della circonferenza terrestre) hanno scambiato dati alla vertiginosa velocità di 923 megabit al secondo. Questo grazie a un nuovo network, alternativo a Internet (ma nulla a che vedere con Internet 2) e dai costi non proibitivi (diciamo a misura di corporation e multinazionali) di cui si sa ancora poco, ma che promette di far sentire parlare molto di sÈ.

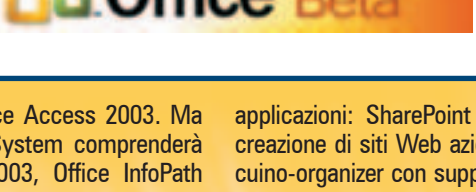

 ⊕

# **PRIVACY.** -  $\blacksquare$

**I COOKIE: UTILITÀ O INSIDIA?**

# BISCOTTINI AI In generale i cookie sono un utile strumento per migliorare l'utilizzo del Web, ma a volte minacciano

la nostra privacy e la nostra sicurezza.

a connessione con un sito Web avviene solo durante lo scaricamento della pagina, dopodiché viene chiusa. Al caricamento di un'ulteriore pagina,  $\mathbf{L}$ 

**ver ci accoglierà come un visitatore "nuovo", e mai visto prima**. Se così stanno le cose, non sarebbero possibili siti con contenuti personalizzati, o che richiedono una password per accedere ad aree riservate. Per risolvere questo problema è stata inventata una tecnologia dal nome dolce e simpatico, ma che ha un paio di risvolti inquiietanti. Stiamo parlando dei cookie, i "biscottini" del Web.

**una nuova connessione, e il ser-**

# >> Cos'è un cookie

Un cookie non è altro che un file di testo, che contiene alcuni parametri e che viene inviato dal server Web insieme alla pagina, e memorizzato in una delle cartelle del browser del proprio computer. Contengono una serie di "proprietà" che permettono al browser di identificarli a seconda del server che li ha prodotti. L'attributo **domain** (dominio) comunica al browser a quale sito Internet il contenuto del cookie deve essere restituito, mentre l'attributo **path** (percorso) indica quali sottocartelle del dominio specificato sono da ritenersi valide.

L'intenzione di chi ci manda un cookie è quindi molto spesso positiva positiva: **aiutarci a muoverci nel suo**

**sito** la prossima volta che lo visiteremo, **tener conto della nostra identità e delle nostre scelte**, offrirci qualcosa di particolarmente

**adatto alle nostre esigenze**.

I cookie vengono spesso usati anche per consentire l'accesso ad aree riservate di un sito. Dopo aver inserito nome utente e password in un form, il server ci invia un cookie che ci autorizza a vedere

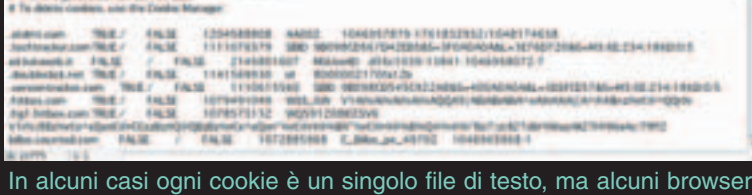

li racchiudono in un unico file complessivo.

**sono inviarci un cookie e leggerlo successivamente**. In questo modo possono aggregare i dati che provengono da centinaia o migliaia di nostre naviga-

>>

**molto dettagliato**: quali siti visitiamo, in quali orari, da dove ci colleghiamo, che browser utilizziamo eccetera. In questo modo, riescono a inviarci banner pubblicitari mirati sui nostri gusti e possibili preferenze.

Un altro riscolto pericoloso nell'uso dei cookie è che in molti casi questi rimangono registrati in modo permanente sul computer. Se qualcun altro ha accesso al nostro PC, potrebbe quindi

**nostri cookie** e, oltre a farsi un'idea dei siti che abbiamo visitato, potrebbe addirittura copiarli sul proprio computer e accedere a certi siti assumendo la nostra identità!

Per questo, esistono svariati programmi in grado di fare due cose fondamentali: rifiutare i cookie in arrivo dai principali network pubblicitari, e ripulire la directory del nostro computer che contiene i cookie (quest'ultima funzione è presente in tutti i browser, ma in certi casi rimangono comunque delle tracce sul nostro disco). Li potete trovare nei soliti siti di shareware e freeware (w

cercando "cookies" e "privacy".

{RoSwEIL}

nostro browser si collega ai loro server per scaricare il banner,

saggio. cookie può

Netscape 7 ha un ottimo strumento per gestire ogni

tutte le pagine riservate; in questo caso quindi, se si impostano

le preferenze del browser per rifiutare i cookie,

**ti siti che richiedono un'autentica-**

# >> Risvolti maligni

I cookie, come anticipato, possono essere comunque utilizzati con scopi meno "nobili". Ogni accesso a uno specifico si-

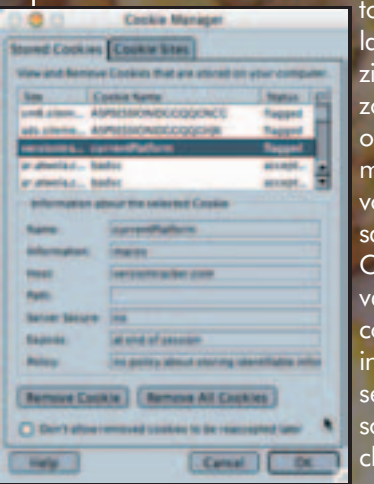

singolo cookie.

zioni, e

**Internet** cia, grae all'utilizzo dei cokie, informazioni sul pstro pasome dicevamo, un

> teoria esere letto solo dal sito ne lo ha generato.

Accade però che le agenzie che fanno pubblicità in rete, hanno i loro banner su migliaia di siti diversi. E se il cows.com, www.download.com…)

VIDEO

**ESTRARRE UN DVD E CONVERTIRLO IN FORMATO DIVX** COME TI COMPRIMO COME TI COMPRIMO

> Passo dopo passo, tutti i passaggi necessari per trasferire un film in DVD in un file DivX

IL FILM IL FILM

rima di convertire il nostro DVD in DivX, cerchiamo di analizzare e capire il significato di queste sigle e le peculiarità dei vari formati video. The diversity of the diversity of the diversity of the diversity of the diversity of the diversity of the diversity of the diversity of the diversity of the diversity of the diversity of the diversity of the diversity of t

Partiamo dal DVD (Digital Versatile Disc): è un supporto ottico nel quale possono essere riversati sia video di qualità cinematografica che audio superiore a quello dei normali CD. I DVD possono contenere diverse ore di video digitale di qualità elevata. Supportano il formato video televisivo normale 4:3 e cinematografico Widescreen 16:9. Contengono fino a 8 tracce digitali audio multicanale (5+1 e anche 6+1). Fino a 32 tracce di sottotitoli. Hanno la possibilità di visualizzare una stessa scena da angoli di ripresa diversi, menù multilingue interattivi, ricerca in tempo reale di un qualsiasi punto del film, sia per capitoli, sia per codice temporale.

Le specifiche tecniche sono:

**• Video:** compressione MPEG2, data rate fino a 9.8 Mbit/sec, bit rate variabile. Risoluzione di 720x576 e 704x576 pixel per PAL (per NTSC la risoluzione è 720x480 e 704x480 pixel).

**• Audio:** compressione MPEG layer II, PCM, AC3 digital e DTS. Frequenza di campionamento di 48 kHz. Bit rate da 96 kbits/sec (Ac3 mono) a 1536 kbits/sec del DTS. Canali da 1 (mono) a 6+1 (Dolby Digital EX).

Passiamo ad analizzare ora il contenuto dei DVD. I file che contengono il video e l'audio hanno estensione VOB, ma non tutti fanno parte del film. Alcuni costituiscono il menù interattivo, altri gli inserti speciali dei film, e così via. I file che interessano a noi sono quelli che hanno dimensioni superiori a 1 Gbyte. Nel caso in esempio i file, che materialmente contengono il video e l'audio del film, sono quelli che vanno da vts 01 1.vob a vts 01 5.vob; l'ultimo di questi ha sempre dimensione inferiore rispetto agli altri.

Prima di cominciare alcuni chiarimenti sui file che andremo a decifrare:

IFO/BUP Files: I file IFO contengono le informazioni di formattazione dei file VOB, che informano il lettore DVD come il disco deve essere riprodotto (aspect ratio, sottotitoli, lingua, menu). I file BUP sono dei file di backup degli IFO, che giungono in soccorso al player qualora questi siano corrotti. Se rippiamo il DVD senza i file IFO, i VOB non verranno riprodotti correttamente; questi sono essenziali per software come FlasKMPEG (che supporta l'IFO parsing)

Macrovision/Region: Region e Macrovision (protezioni dalla copia) sono integrate nei file VOB. Alcuni ripper permettono di rimuovere queste protezioni. Merging: Alcuni ripper permettono di

www.hackerio

fondere tutti i VOB in un unico file. Naturalmente questo non è raccomandato giacché c'è la possibilità che i file vengano corrotti o non riconosciuti dagli encoder.

# >> Il formato DivX

Passiamo ora ad analizzare il significato di DivX. DivX è un codec ultra ottimizzato di compressione audio/video nato col preciso scopo di ottenere una qualità discreta con bit-rate molto bassi. Questi file hanno estensione AVI e, pur sfruttando la codifica video MPEG, possono essere riprodotti solo su computer dove si è provveduto ad installare il codec DivX utilizzato per la codifica. In realtà, oltre al PC si possono vedere anche sul proprio televisore di casa utilizzando ad esempio la playstation 2 o l'Xbox opportunamente modificati ;-). Mentre (per adesso) risulta quasi impossibile utilizzare il proprio lettore DVD da tavolo, il quale può riprodurre MPEG1 ed MPEG2, cioè VCD e XVCD, nonché SVCD e XSVCD rispettivamente, sottolineo quasi impossibile perché so che si sta realizzando una modifica per lettori DVD da tavolo in modo da vedere con gli stessi i DivX.

Per quanto riguarda la parte audio, è stata utilizzata la doppia possibilità MP3 - DivX audio (Windows Media Audio). Le specifiche tecniche di compressione da utilizzare nel realizzare un file DivX

VIDEO

variano in funzione della qualità finale che si vuole ottenere. Maggiore è la compressione utilizzata e minori saranno le dimensioni finali del file, ma a scapito di un peggioramento della qualità di visualizzazione o di ascolto.

**ESTRARRE UN DVD E CONVERTIRLO IN FORMATO DIVX**

# >> Al lavoro

Passiamo ora alla pratica i programmi che ci servono sono:

- CloneAD (www.clonead.co.uk)
- Flask Mpeg (www.flaskmpeg.net)

Per quanto riguarda l'hardware abbiamo bisogno di un hard disk che abbia 6 Gb di spazio disponibile e un lettore DVD. Però prima di cominciare mi sembra doveroso spiegare cosa significa il termine CSS, alias Content Scrambling System (che non ha niente a che vedere coi Cascading Style Sheets dell'Html). Si tratta del sistema utilizzato per cifrare i dati che costituiscono il filmato del DVD; per poter estrarre o visualizzare un DVD, infatti, sono necessarie particolari chiavi di decifrazione. Ed è proprio questo quello che fa CladDVD, trova le chiavi che ci permettono di copiare i dati dal DVD all'hard disk.

**1.** Una volta inserito il DVD nel lettore e fatto partire CladDVD, comparirà la schermata con i file già pronti per la copia (figura 1), nella nuova versione di cladDVD per Windows Xp è stata implementata una funzione detta di IFO

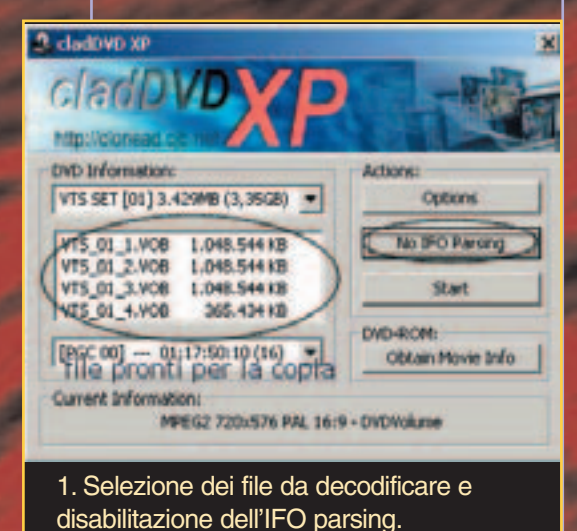

parsing, cioè ci evita di dover indicare i file da codificare, giacché lui stesso si preoccupa di interrogare i file IFO e tradurne il loro significato. Tuttavia, per ragioni legate alla codifica con Flask Mpeg è consigliabile disabilitare l'opzione IFO PARSING cliccando sul bottone "NO IFO PARSING" (Figura 1). Selezioniamo il set di VOB (compreso il file IFO) che contengono il film. Clicchiamo poi su Rip Selected Files e non ci rimane che aspettare che il programma distribuisca tutti i file nella directory specificata.

Flask Mpeg è il programma che consente di trasformare tutti i files decifrati in un unico filmato, quindi per prima cosa scegliamo la lingua italiana per il programma dal menù opzioni.

**2.** A questo punto, ci interessa fornire al programma le informazioni relative ai

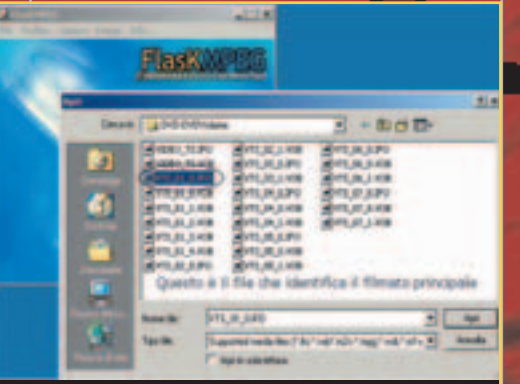

2. Selezione in FlaskMPEG dei file da codificare in DivX.

VOB da codificare, quindi apriamo il menu File scegliamo la voce Apri ed individuiamo, nella directory dove abbiamo decifrato i file, il file che identifica il filmato principale. Si può notare che i file con dimensioni più elevate sono quelli relativi al film, quindi se per esempio avete per le mani una serie di file di grande dimensioni che hanno questa dicitura "VTS\_0m\_n.VOB" (con "m" ed "n" numero qualsiasi), significa che per codificare il filmato principale dovremmo aprire il file VTS\_01\_0.IFO (Figura 2).

**3.** Flask Mpeg a tal punto ci chiederà quale lingua scegliere, informandoci persino della lunghezza in minuti del

16 |www.hackerjournal.it

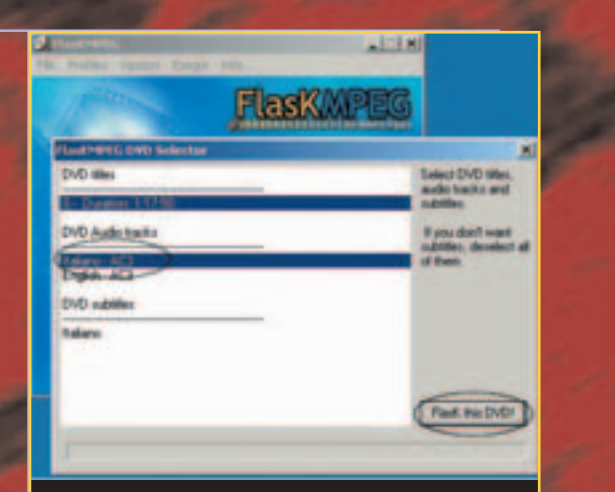

#### 3. Avvio della conversione.

film. Scegliamo quindi la lingua italiana e clicchiamo su FLASK THIS DVD (Figura 3). Adesso dobbiamo scegliere il codec ed impostarne i parametri di bitrate, nonché anche il formato secondo il quale dovrà essere codificato l'audio.

**4.** Innanzitutto dal menu Opzioni/Seleziona il formato in uscita scegliamo la voce AVI Output (Figura 4).

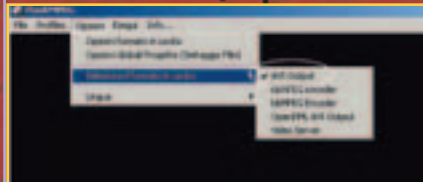

4. Selezione del formato di uscita.

**5.** Sempre dal menu Opzioni scegliamo la voce Opzioni Formato in uscita, impostiamo in questo modo la finestra (Figura 5):

- Video Codec chiaramente Divx 5.03 (punto 1).

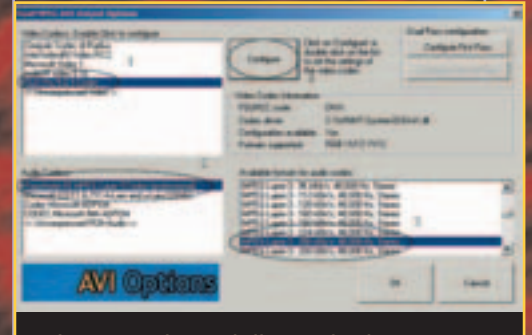

5. Impostazione delle opzioni del formato audio di uscita.

15\_17\_hj22\_dvd 19-03-2003 9:22 Pagina 17

Audio Codec ho scelto Fraunhofer IIS Mpeg Layer-3 (Professional) (punto 2). - Available formats for audio codec ho scelto Mpeg Layer-3 - 256Kbit/s, 48000Hz, Stereo (punto 3). Se non trovate questi codec probabilmente è perché non avete installato "Fraunhofer MP3 Codec Pro" e i codec DIvx per Windows dal sito www.divx.com. **6.** Clicchiamo ora su Configure (punto

4), vi si aprirà una finestra dove sono riportate le proprietà del codec in vostro possesso (Figura 6), nel mio caso mi equipaggiato dell'ultima versione di-

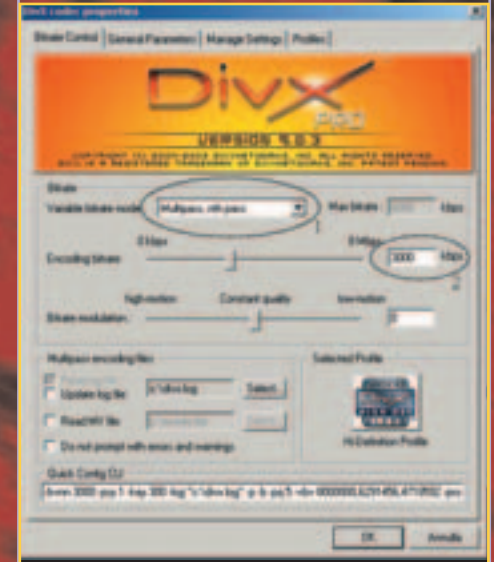

#### 6. Impostazioni del codec audio.

#### sponibile e cioè la 5.0.3.

Ho scelto Variabile Bitrate mode/multipass, nth pass (punto 1) con un bitrate massimo di 3000 Kbps (punto 3). In questo modo sarà il codec a decidere il bitrate da utilizzare sia nei momenti di maggiore azione (maggiore qualità), come in quelli di calma (maggiore compressione).

Non ci resta che impostare le Opzioni globali di progetto (settaggio Film) che troviamo sempre nel menù Opzioni del programma.

**7.** Nella sezione Video (Figura 7) possiamo impostare nel riquadro relativo alle Dimensioni della cornice (alias le dimensioni del video finale, punto 1) a 720x576 (valori che si riferiscono a pixel).

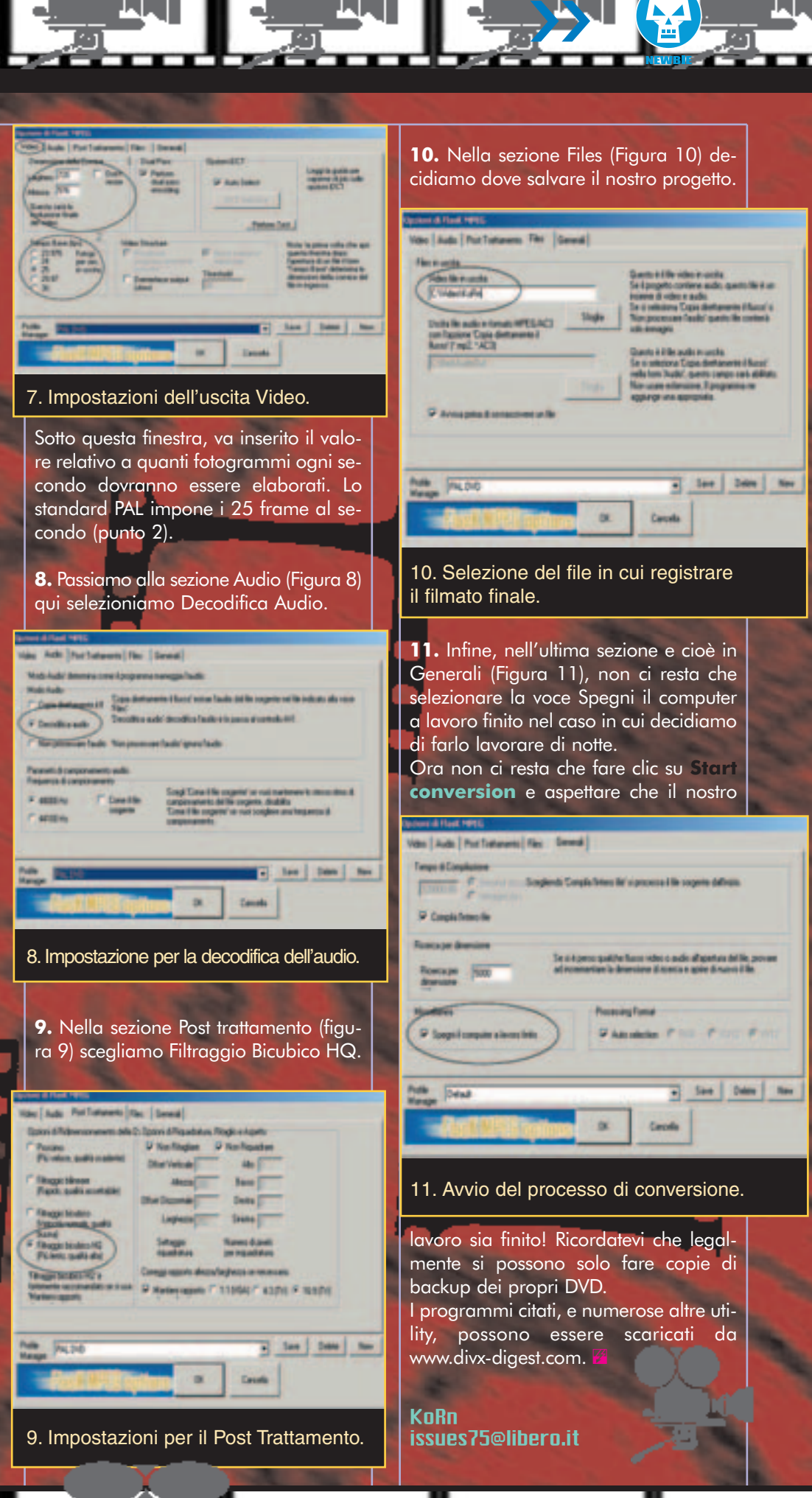

ww.hackerjourna<sup>l</sup>

# $=$  CFI I III HACK ...

**INSTALLARE IL DOS SUL NOKIA COMMUNICATOR 9110**

Il Nokia Communicator 9110 non è solo un telefono, ma un completo PC con processore AMD-486 a 33MHz collegato a un telefono GSM; un simile abbinamento non può che stuzzicare l'animo smanettone di un hacker… COMMUNICADOS!

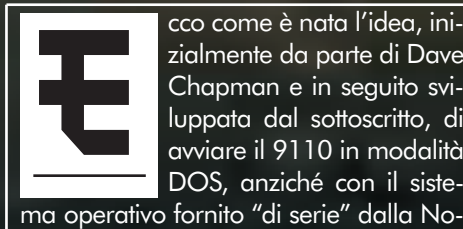

cco come è nata l'idea, inizialmente da parte di Dave Chapman e in seguito sviluppata dal sottoscritto, di avviare il 9110 in modalità DOS, anziché con il siste-

**NOKIA SIIO** 

**NOIGA** 

kia, e di accedere a basso livello al' hardware dell'apparecchio.

Anche se non compatibile al 100% con i PC da scrivania, a causa delle anomale dimensioni del display (640x200) e della ridotta quantità di RAM disponibile, **il 9110 può infatti essere programmato tramite i classici strumenti usati per i PC**, come compilatori C, compilatori Pascal e persino interpreti BASIC. Ma la cosa veramente interssante è la possibilità di scrivere direttamente sul Communicator i propri programmi, usando notissimi compilatori, un tempo commerciali e venduti a fior di quattrini, e **oggi completamente gratuiti**: il Borland Turbo Pascal 5.5 e il Borland Turbo C 2.0.

Comme è nata l'idea, ini-<br>
Chapman e in seguito svi-<br>
Una sette infatti una se-<br>
Una comme comme del parte di Dave<br>
Una sette infatti più "antichi"<br>
Una comme del parte del parte infatti più "antichi"<br>
Una comme del parte zione dedicata ai suoi prodotti più "antichi" (http://community.borland.com/ museum/), dove possiamo trovare i pacchetti completi di varie versioni di C e di Pascal. Una volta installatili sul nostro 9110, quello che otterremo alla fine sarà la possibilità scrivere una qualunque (o quasi) applicazione DOS direttamente sul Communicator e farla girare sul di esso.

## >> Il DOS sul 9110

Il Nokia Communicator 9110 si basa su un sistema DOS, analogo al noto MS-DOS; utilizzando il 9110 in modo "normale" **non ci si rende conto di questo fatto**, perché tutte le funzionalità della parte PDA (Personal Digital Assistant) del telefonino si basano su un altro sistema operativo, il GEOS. Questo però, analogamente alle versioni più antiche di MS-Windows, si "appoggia" proprio al DOS, per funzionare. Tutto quello che dobbiamo fare per accedere al si-

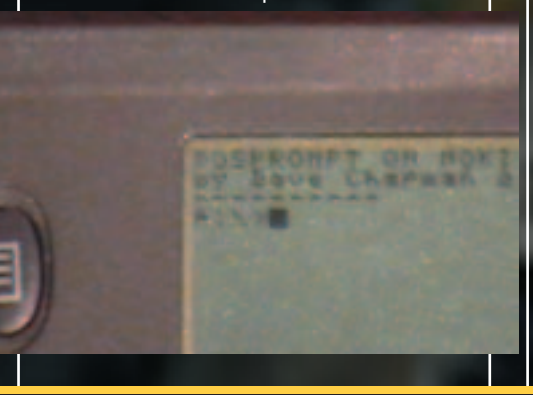

stema DOS, quindi, non è altro che **evitare che il S.O. GEOS venga avviato.** Come fare? Tecnicamente, è piuttosto complicato: occorre infatti "intromettersi" nella procedura di avvio del telefonino in modo da bloccare l'avvio del GEOS e far restare il sistema in ambiente DOS; per i dettagli tecnici vi rimando al mio sito (www.geocities.com/lucassioli/dos 9k/); qui invece spiegherò come sia possibile effettuare questa "intromissione" in modo quasi automatico.

Per fare ciò, ci viene in aiuto un programma già pronto, "DOSPrompt" (www.geocities.com/lucassioli/dos 9k/dos9k01b.zip), scritto da Dave Chapman quando ancora aveva un 9110 (mentre ora è passato a un 9210, e non supporta più il programma, quindi è inutile scrivere a lui in caso di problemi col DOSPrompt). Questo semplice programmino **permette di avviare facilmente il DOS del 9110 semplicemente premendo un tasto**, sollevandoci così dall'onere di compiere ogni volta i passi descritti nel sito.

Una volta installato DOSPROMPT, prima di poter accedere al DOS dobbiamo compiere un ulteriore passo: installando il pacchetto dos9k01b.zip sul 9110, infatti, abbiamo copiato in b:\nokia tutti i file che ci servono (se abbiamo installato

18 | www.hackerjournal.it

⊕

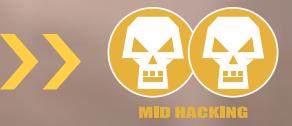

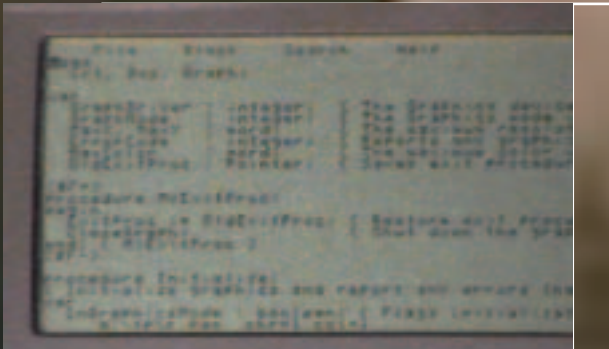

#### **NOKIA**

il programma nella memoria del Communicator), ma per lavorare più comodamente **sarà meglio spostarli sulla Memory Card, cioè in a:**\ (purtroppo non è possibile installare direttamente DOSPrompt in a:\ utilizzando PC-Suite; installandolo sulla Memory Card, esso verrà messo in a:\noki\document\mmc ); per fare ciò, **potremo utilizzare il Celesta File Explorer** (www.celestalifestyle-com), ricordandoci però di **lasciare in b:**\**nokia il file COM-MAND.COM**.

Una volta terminata l'installazione, premiamo il tasto indicato dal programma, e dopo qualche secondo apparirà il prompt "b:\nokia".

# >> Ambiente di lavoro e programmi

Ci troviamo quindi ora in DOS, ma in un ambiente piuttosto spartano: **nessuna traccia del cursore, nessuna possibilità di accendere la retroilluminazione dello schermo, e addirittura premendo alcuni tasti non verranno visualizzati i caratteri corrispondenti, ma altri apparentemente casuali**. Tutto questo può essere evitato installando opportuni driver per il cursore e per la tastiera, entrambi inclusi nel pacchetto dos9k01b.zip; essi sono stati copiati automaticamente, durante l'installazione, nella stessa directory in cui si trova l'interprete COMMAND.COM, b:\nokia; se li abbiamo già copiati in a:\, per attivarli scriviamo semplicemente START seguito da invio: ciò avvierà un piccolo programmino batch che, appunto, carica i due driver e scrive un breve messaggio di copyright (anzi, copyLEFT). Complicando

un po' questo programmino, potremmo, in futuro, personalizzare il nostro ambiente DOS, ad esempio **impostando la variabile PATH opportunamente quando installeremo Pascal o C, o portandoci automaticamente nella directory a:**\ **ad ogni avvio del DOS**. Un'ulteriore ottimizzazione potrebbe essere modificare il file INSTALL.BAT (contenuto in "PROPRI TESTI" sul 9110) in modo che chiami START.BAT ad ogni avvio, automatizzando la procedura.

Una volta attivato il DOS sul 9110, **dovremo naturalmente procurarci i programmi**. La cosa è meno facile di quanto sembri, perché al momento **sono pochi i software compatibili col DOS9k**, a causa di una incompleta implementazione dell'interrupt 10h, che si occupa di impostare la risoluzione video. Marek Peca sta in questi giorni scrivendo un driver video apposito per il 9110, che probabilmente sarà disponibile quando leggerete questo articolo: controllate il sito del DOS9k!

(www.geocities.com/lucassioli/dos 9k/).

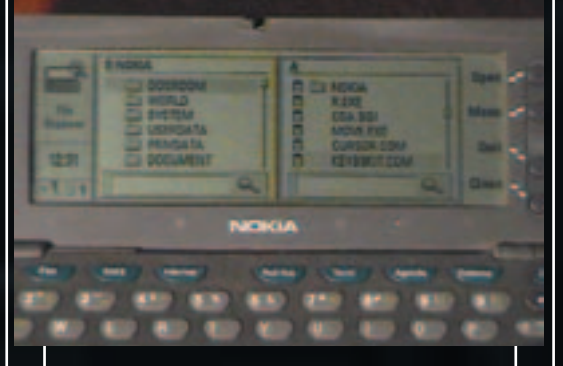

## >> L'editor di testi

Una volta terminata l'installazione del DOS, se vorremo scrivere i nostri programmi Pascal o C avremo bisogno di un programma supplementare. Esso non è reperibile direttamente sul sito, ma si trova all'interno del pacchetto http://poisson.dm.unipi.it/~messina/download/opendos/DODL701.EXE, che contiene una versione gratuita di DOS chiamata OPENDOS (che però **in successive versioni non è più gratuito**). Avviando l'eseguibile all'interno di

# Accessoall'hardwaredel 9110

Per accedere all'hardware del 9110, occorre utilizzare le porte di I/O 22h e 23h, tramite le quali è possibile leggere e scrivere i registri di sistema del Communicator. Il metodo utilizzato è molto semplice: nella porta 22h viene scritto il numero del registro che interessa, e con la porta 23h si può leggere/scrivere il registro stesso. Un elenco completo dei registri del 9110 è disponibile nel "Elan SC400 Microcontroller Register Set - Reference Manual" ( www.amd.com/epd/processors/4.32bitcont/13.lan4xxfam/22.la nsc400/a21032/21032.pdf). Ad esempio, per poter accendere e spegnere la retroilluminazione dello schermo, occorre agire sul bit 0 del registro a8h; ecco come farlo, in Assembly e in Pascal:

terrete numerosi file, che costituiscono un sistema DOS completo (vedi box); molti programmi che fanno parte del pacchetto funzionano sul 9110, ma **il più importante è sicuramente EDIT.COM**: è del tutto analogo a quello classico dell'MS-DOS, ma è l'unico text editor che giri sul 9110 (a meno di voler utilizzare programmi "impossibili" tipo vi…). Una volta copiatolo sul 9110, avremo tutti gli strumenti necessari per utilizzare proficuamente il sistema DOS sul 9110. Adesso non ci resta che cominciare a scrivere i nostri programmi!

## >> Installare il Pascal

I passi da fare per installare il Pascal sul Communicator sono i seguenti:

1. Scaricare il pacchetto desiderato (Pascal o C) da

http://community.borland.com/m useum/

2. Installarlo sul PC nella directory C:\TP 3. Eliminare da tale directory quella contenente i manuali, e tutti i file .PAS che non ci interessano

4. Copiare tutta la directory TP (quel che ne è rimasto) sul Communicator, nella

www.hackerjournal.it |19

⊕

una directory appositamente creata, ot-

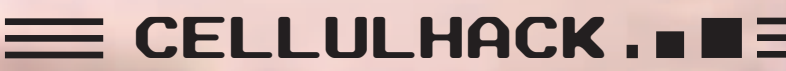

**INSTALLARE IL DOS SUL NOKIA COMMUNICATOR 9110**

Memory Card, usando la Nokia PC-Suite; al termine, la directory risulterà presente nella cartella a:\nokia\document\mmc\tp. Consiglio di spostarla in un posto più comodo, ad esempio a:\tp, utilizzando Celesta File Explorer (www.celesta-lifestyle.com), programma ottimo&gratuito.

5. Scaricare il pacchetto OPENDOS ( http://poisson.dm.unipi.it/~messina/download/opendos/DODL7 01.EXE ), prelevare da esso il file EDIT.COM (lanciando DODL701.EXE o aprendolo con WinZip), l'unico (al momento) editor di testi "evoluto" funzionante sul 9110, e copiarlo in a:\ sul 9110 Il Pascal è ora installato e pronto all'uso. Per verificare se funziona, compilate il file R.PAS accluso nel pacchetto, col comando tpc r.pas

Otterrete l'eseguibile r.exe, che vi servirà in seguito (vedi sotto):

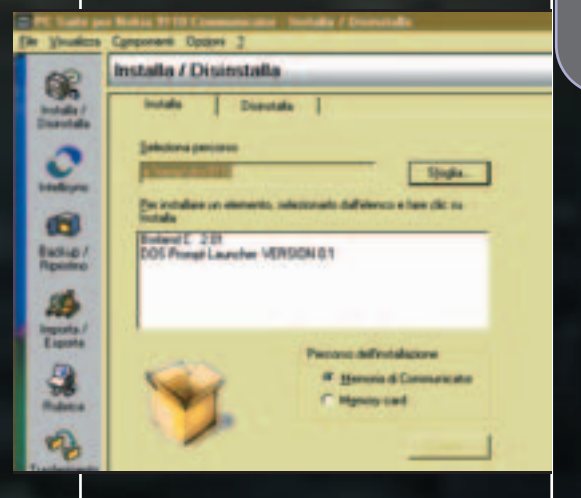

Ecco invece cosa fare ogni volta che si vuole **creare un nuovo programma**: 1. Copiare R.PAS (contenuto in dos9k01b.zip0) sul file NOMEFILE.PAS 2. Avviare EDIT e modificare a piacimento la parte finale di NOMEFILE.PAS (quella tra "CrtModePlay" e "end."). Occorre lasciare inalterato il resto perché il programma, qualunque esso sia, funzioni sul 9110.

3. Terminato l'editing, uscire dall'editor con CHR+X, confermare il salvataggio con Y, e avviare R.EXE per resettare lo schermo; NOTA BENE: per poter funzionare, R.EXE richiede che nella sua directory sia presente il file CGA.BGI. 4. Compilare NOMEFILE.PAS con

tpc nomefile.pas

Il vostro programma è pronto!

Con la procedura sopra descritta è possibile scrivere e compilare qualunque programma. Affinché possa essere eseguito sul communicator, però, occorrerà che il programma non faccia uso della grafica, non essendo i driver della Borland compatibili con il particolare tipo di schermo del 9110.

**Nota bene: non è possibile utilizzare l'IDE della Borland sul 9110**, occorre una programmazione un po' più "manuale": si scrive il programma con EDIT.COM, si salva& esce (CHR+X seguito da Y), si ripristina lo schermo con R.EXE e si

#### **Pascal:**

var temp: byte; begin port[\$22] := \$a8; temp := port[\$23]; port $[$23] :=$  temp xor 1; end.

ma con TPC.EXE. Questo finché qualcuno non riuscirà a scrivere un

compila il program-

TSR che intercetta le chiamate di interrupt che settano il modo video e le traducano in codice 9110-compatibile. Se non avete capito quest'ultima frase, non preoccupatevi: vuol dire che non siete voi a poter scrive-

#### >> Vantaggi e svantaggi

re il programma richiesto… ;-)

I vantaggi di poter utilizzare il Pascal direttamente sul 9110 sono evidenti:

• il Pascal **si può scaricare gratuitamente**, a differenza del 9100SDK, il kit ufficiale della Nokia per scrivere programmi per il 9110;

• **non occorre impazzire con librerie e oggetti proprietari del 9110**, né imparare a scrivere programmi per un S.O. "estraneo" ai soliti su cui siamo abituati a lavorare;

• **possiamo creare in ogni momento qualunque nuova applicazione per il 9110**, senza dover (inutilmente) aspettare che vengano scritte da altri;

• **si può scrivere il programma ovunque**, quando ci viene l'ispirazione, senza dover aspettare di tornare a casa per usare il computer.

Esistono però anche alcuni svantaggi:

• come detto, **al momento non è possibile realizzare applicazioni grafiche**;

• in modalità DOS **non è disponibile la maggior parte delle caratteristiche del telefono, prima fra tutte la rubrica**: si può chiamare un numero, ma bisogna scriverlo a mano sulla tastiera esterna, e quando si riceve una chiamata non viene visualizzato il nome eventualmente presente nella rubrica;

• **la batteria si scarica molto in fretta**, non essendo presente il GEOS a gestire le varie modalità di risparmio energetico (spegnimento schermo, rallentamento CPU, ecc.);

\*quando si usa il DOS non si è più in ambiente multitasking: **per poter utilizzare un'applicazione GEOS occorre per forza riavviare il Communicator**.

### >> Installare il C

Per installare il C, i passi sono del tutto analoghi: minimizzare le dimensioni, non utilizzare l'IDE ma utilizzare EDIT.COM, ripristinare lo schermo eccetera. Purtroppo, **con il C della Borland c'è un grosso problema**: i programmi vengono compilati regolarmente, ma al momento del linking il sistema visualizza il messaggio "stack limit exceeded system halted", e si blocca. Il problema potrebbe essere risolto modificando opportunamente il file CON-

FIG.SYS del 9110… ma sfortunatamente **sul 9110 non** MOV AL,A8 **c'è il file CONFIG.SYS**, le impostazioni relative sono IN AL,23 memorizzate in ROM e quindi non modificabili! Occorre

perciò cercare di aggirare il problema in qualche modo,

 $O$ UT 22 AL XOR AL,01 OUT 23,AL

**RET** 

**Assembly:** 

che purtroppo non sono ancora riuscito a trovare. Una possibile soluzione sarebbe testare sul 9110 uno delle tante decine di compilatori C gratuiti elencati su

www.thefreecountry.com/compilers/cpp.shtml. Ce ne sono talmente tanti, ma le mie personali conoscenze del C sono piuttosto limitate. Un possibile sostituto di TLINK.EXE potrebbe essere (ftp://ftp.sudleyplace.com/sudley-

20 | www.hackerjournal.it

⊕

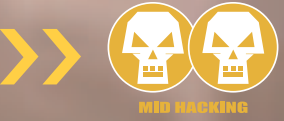

place/qlink.zip), ma sta a voi stabilire se e come è effettivamente utilizzabile sul 9110; aspetto quindi notizie da voi per aggiornare il mio sito per quanto riguarda il C sul 9110.

## >> Installare il Basic

E passiamo infine al Basic: si tratta di un linguaggio piuttosto antico, in verità, ma ha il vantaggio di essere molto facile da imparare, e permette di scrivere programmi "al volo", senza dover prima pianificare quali variabili, procedure e funzioni dichiarare, senza dover impazzire con direttive al preprocessore e altre cose tipicamente riservate agli esperti. In BASIC, se volete che un programma stampi "Ciao!" sullo schermo, dovete solo scrivere

#### print "Ciao!"

Volete mettere la differenza con un programma C o Pascal?

Per implementare il Basic nel DOS9k, è sufficiente scaricare, per esempio, il pacchetto

ftp://ftp.simtel.net/pub/simtelnet/msdos/ubasic/ub32i88c.zip

Avviandolo, ci si troverà in un ambiente Basic: all'interno di questo ambiente, i comandi digitati direttamente saranno eseguiti subito, mentre quelli preceduti da un numero di riga saranno aggiunti al listato del programma, che può essere visualizzato tramite il comando **LIST**. A questo e ad altri comandi sono associati i tasti funzione, come elencato in fondo allo schermo; sul 9110, i tasti funzione sono stati rimappati ai 4 tasti a destra dello schermo (**F1-F4**) e ai primi 6 tasti blu sulla tastiera (da **TEL** a **TESTI**). Notare che i tasti **F11** e **F12** non sono stati rimappati: i tasti **AGENDA** e **SISTEMA** corrispondono rispettivamente a **INIZIO** e **FINE**.

Esistono molti Basic gratuiti sulla Rete, di cui questo è solo un esempio; un altro esempio interessante è

ftp://cis.uniroma2.it/simtelnet/ms dos/basic/mbc320.zip

Si tratta, in questo caso, di un compilatore, anziché di un classico interprete basic; esso ci permetterà perciò di

usare il basic per scrivere file eseguibili (COM o EXE) per il nostro 9110. Un altro compilatore interessante è **ASIC** (http://www.filelibrary.com:8080/ cgibin/freedownload/DOS/h/73/ asic500.zip). L'ambiente integrato ovviamente (!) non funziona, ma il compilatore (ASICC.EXE) sì. Questo compilatore è interessante perché possiede anche delle librerie grafiche (http://www.filelibrary.com:8080/cgi-bin/freedownload/DOS/h/73/asilib12.zi p ), anche se non ho ancora avuto modo di provarle sul 9110...

## >> In definitiva

Il vantaggio di poter scrivere programmi per il 9110 non sta solo nel poterlo fare ovunque, anche in autobus, ma anche di poter sfruttare la prerogativa principale del Communicator: esso **non è semplicemente un computer o semplicemente un telefono, ma un computer collegato perennemente a un telefono GSM**. Una volta scoperto come accedere all'hardware del telefonino da DOS, potremo quindi sbizzarrirci a creare le applicazioni più fantasiose per il nostro 9110, persino un programma che, riconoscendo in quale cella GSM si trova, ci possa dire in che punto d'Italia (o di una particolare città) ci troviamo; oppure un programma che invii automaticamente un SMS di auguri a un nostro amico il giorno del suo compleanno. Forse è anche possibile scrivere un programma che permetta al 9110 di spedire MMS, i messaggi multimediali supportati dai telefonini dell'ultima generazione.

Come dicevo, però, per fare tutto ciò **occorre riuscire ad accedere all' hardware del 9110**; al momento ciò è possibile solo limitatamente, purtroppo, ma con l'aiuto di qualche smanettone che sta leggendo questo articolo sarà forse possibile allungare la lista delle scoperte fatte finora, reperibile all'indirizzo

www.geocities.com/lucassioli/dos 9k/what.html. Potremo eventualmente parlarne in un prossimo articolo; nel frattempo, provate a consultare il materiale

elencato all'indirizzo alla pagina tech.html dello stesso sito, riguardante appunto l'hardware del 9110.

# Non tutti i DOSvengono col buco

Purtroppo, l'interprete dei comandi COMMAND.COM del pacchetto OPENDOS non può essere utilizzato sul 9110, perché prima di avviarsi controlla la versione del sistema DOS da cui è avviato, e se non è la versione giusta si rifiuta di partire. "Sotto" al DOS normale infatti, il 9110 ha un altro minuscolo DOS rappresentato dal programma TINYCMD.COM, che si occupa di compiti molto elementari durante l'avvio: controllo della pressione di certe combinazione di tasti, visualizzazione del logo iniziale e così via. OPENDOS si accorge della sua esistenza e si rifiuta di partire.

Nel pacchetto DOSPROMPT.ZIP di cui si parla nell'articolo, invece, è presente una versione di DOS che non si cura della versione sottostante, e può quindi essere normalmente utilizzata.

Purtroppo è un po' datata (risale al 1999, progetto FreeDOS), ma per qualche strano motivo versioni più recenti non vogliono saperne di funzionare sul 9110.

Sulla rete esistono in realtà molte altre versioni completamente gratuite di DOS, alcune ancora in via di sviluppo, altre abbandonate, altre ancora così evolute da essere ora diventate commerciali e vendute a suon di dollari invece che distribuite gratis. Ci sono molte pagine che elencano le varie versioni di DOS disponibili (per trovarle basta ricercare "FREE DOS" su un qualunque motore di ricerca; per cominciare, potete provare questa:

http://www.undercoverdesign.co m/dosghost/dos/dos\_vers.asp

⊕

# EMULAZIONE..

**USARE BASILISK PER EMULARE IL MAC SU UN PC**

# Una mela al giorno...

Volete capire meglio perché gli amanti del Mac stravedono per questo sistema operativo? O forse avete bisogno di usare una vecchia applicazione per Mac OS, ma tutto quello che avete è un PC? Ecco quel che fa per voi!

# A

ppartenevate forse alla schiera di coloro che per estrarre un dischetto trascinavano l'icona del Floppy da 3,5" sul cestino? Quelli per cui destra o sinistra per

voi non faceva differenza perchè il tasto del mouse era uno solo? O, ancora, andate ripetendo con convinzione che una mela al giorno non toglie solo il medico di torno ma anche gli errori di protezione causati da EXPLORER.EXE nel modulo AG:ff10h...? Nostalgici dei vecchi Macintosh non disperate: **da oggi quel glorioso Mac non occuperà più un posto speciale solo in soffitta, tra polvere e ragnatele**, ma anche spazio sul vostro desktop!

Non è uno scherzo: stiamo invece parlando di **Basilisk II, un emulatore di piattaforma Mac 68k libero e multipiattaforma** (ne esistono versioni non solo per Linux e Windows ma anche per AmigaOS e BeOS) in grado di far rivivere sul vostro PC l'amato Finder degli anni che furono..

# >> Prima la ROM...

Potrà sembrare paradossale ma i diversi emulatori dei Mac68k **per funzionare necessitano di una ROM** (Read Only Memory) proveniente da uno di questi

stessi computer Macintosh! In realtà non serve il modulo vero e proprio della memoria di sola lettura bensì, utilizzando uno dei tanti appositi programmi in circolazione, **è sufficiente "estrarre" il contenuto della ROM e salvarlo in un file** (e trasferirlo quindi sul vostro PC). Permettetemi a questo punto di fare alcune doverose precisazioni… In primo luogo, per poter utilizzare l'immagine della ROM di un Mac68k con un emulatore **è necessario che possediate il computer in questione**; non valgono pertanto i Mac della scuola o quelli dell'amico e, per lo stesso motivo, evitate di intasare forum e caselle di posta con richieste poco lecite ma cercate piuttosto di procurarvene uno sul mercato dell'usato. I modelli più vecchi potrebbero addirittura regalarveli! Inoltre ricordate che **ogni modello ha una ROM differente** e che, ovviamente, non tutte fun-

# La maturazione della mela

Nel 1984 Apple Computer lanciò sul mercato il primo computer della famiglia Macintosh, un piccolo calcolatore equipaggiato con un processore Motorola 68000 a 8MHz e 128K di memoria. Per i successivi dieci anni Apple ha continuato a produrre Macintosh basati su evoluzioni dei processori Motorola 68k (6800, 68020, 68030 e 68040 per l'appunto) fino a 40MHz e con sempre più memoria e prestazioni via via superiori. I Macintosh Quadra, ultimi computer della grande famiglia "Macintosh 68k" ad essere prodotti, erano basati proprio su un processore 68040. Nel 1994 però Apple ha abbandonato i Motorola 68000 iniziando invece ad utilizzare per i propri computer una diversa e più moderna tipologia di processori: i PowerPC.

Insieme ai Mac, Apple ha ovviamente sviluppato anche il sistema operativo per i propri computer tra cui i noti, seppur graficamente "minimalisti", System 4.0, 6.0 e 7.0... In particolare a partire dalla release 7.5.1, il sistema operativo della casa di Cupertino divenne ufficialmente Mac OS e fece la sua comparsa la sorridente faccina blu. L'ultimo rilascio di questo ramo coincise con la versione 7.6.1 e, nel 1997, Mac OS 8 venne finalmente alla luce portando con se una rinnovata interfaccia, seppur funzionando solo sui più recenti processori 68040 e con i PowerPC. L'aggiornamento alla versione 8.1 di Mac OS, che introdusse il nuovo Macintosh Extended Filesystem HFS+, fu infine l'ultimo compatibile con i vecchi processori Motorola mentre, a partire dalla successiva versione 8.5, Mac OS iniziò a girare solo su macchine con processore PPC.

E' importante sottolineare come il software sviluppato per i computer Macintosh 68000 possa funzionare anche sui Macintosh PPC poichè questi ultimi sono in grado di emulare i più vecchi processori 68K ma, inutile dirlo, non vale il discorso opposto!

24 | www.hackerjournal.it

</u>

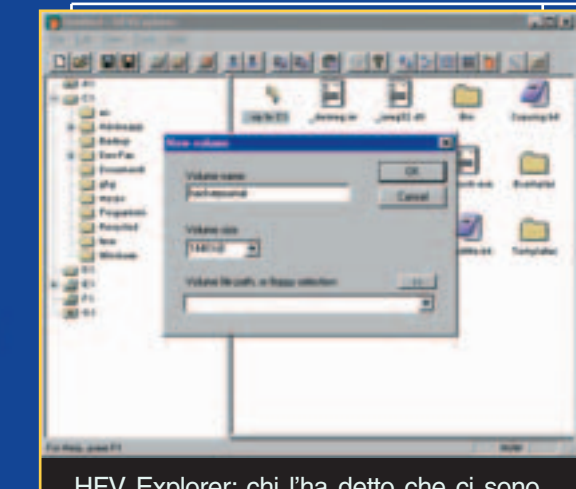

HFV Explorer: chi l'ha detto che ci sono problemi di compatibilità con Mac? :)

zionano allo stesso modo; utilizzando ad

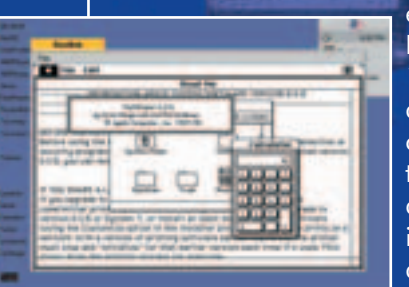

esempio le ROM da 1MB (quelle dei più recenti Macintosh Quadra) potrete installare anche Mac OS 8 mentre

con le ROM da 256K o 512K potrete utilizzare al massimo Mac OS 7.6.1

# >> …poi il S.O.

Come ogni computer che si rispetti, anche con Basilisk dovremo installare il nostro sistema operativo sul computer

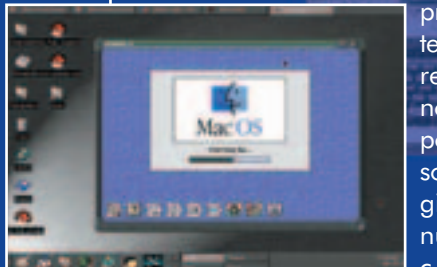

prima di poterlo utilizzare. Per chi non fosse in possesso del software originale ottenuto con il computer,

**Apple ha reso liberamente disponibile per il download Mac OS 7.5.3 e il relativo aggiornamento alla versione 7.5.5**; non scoraggiate-

vi quindi ma armatevi di pazienza (e di un po' di banda :) e scaricate i 20 files necessari per l'installazione di Mac OS. Fate inoltre atten-

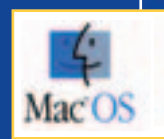

zione a **non aprire quanto scarica-**

**to con WinZip o simili** onde evitare di modificare i file in qualche modo e renderli così inutilizzabili.

# >> Far parlare Mac e **Windows**

Per risolvere i problemi di compatibilità tra Mac e Windows o Unix, e **poter quindi accedere ai dischetti e alle unità Macintosh sotto altri sistemi operativi**, esiste un apposito programma liberamente disponibile (è rilasciato sotto licenza GPL) su Internet ed estremamente versatile. Oltre a consentire infatti di scambiare file dai filesystem del vostro sistema ad un'unità HFS (e viceversa), HFV Explorer è in grado di **creare e gestire dei "volumi virtuali"**, ovvero dei file particolari che Basilisk potrà utilizzare come dei **veri e propri "hard disk nell'hard disk"**. Inoltre, una volta avviato e configurato Mac OS dentro Basilisk, potrete facilmente accedere ai dati presenti nella partizione del sistema operativo principale, alle unità floppy o CD-Rom presenti e **potrete persino connettervi a una rete o a Internet!**

## >> Last but not least...

A questo punto avete quasi tutto quello che vi serve; non vi rimane che scaricare la versione di BasiliskII per Windows, scompattarla in un'apposita cartella ed iniziare a smanettare un po'. Se la cosa può tranquillizzarvi (e sono certo che lo farà :), per settare i diversi aspetti dell'emulatore **non dovrete cannibalizzare lunghissimi file di configurazione** (se dico Apache voi cosa dite? :) poichè esiste per questo BasiliskGUI, **un'apposita utility dotata proprio di interfaccia grafica**. In linea di massima consiglio comunque di avviare inizialmente Basilisk senza curarsi troppo dei dettagli, rimandando il la-

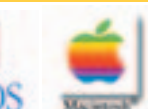

voro di rifinitura ed ottimizzazione della configurazione ad un secondo momento.

Lo spazio è tiranno ma spero ugualmente di essere riuscito a stimolare

la vostra curiosità. La documentazione allegata a Basilisk II potrà esservi di aiuto nella configurazione delle periferiche; inoltre visitando

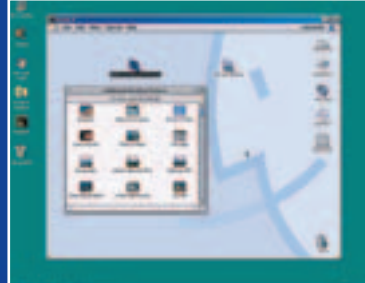

i link indicati nel riquadro a lato troverete **numerosi tutorial che vi guideranno passo dopo passo nell'estrazione della ROM e nelle successive fasi di installazione** di Mac OS in Basilisk. E, ovviamente, siete tutti invitati a partecipare al neonato forum "Emulazione" presente sul sito di HackerJournal. Happy emulation a tutti!!

>>

#### **Sito ufficiale di Basilisk II**

http://www.uni-mainz.de/~bauec002/B2Main.html **Basilisk x Windows** http://www.nic.fi/~lpesonen/BasiliskII/ **HFV Explorer** http://www.nic.fi/~lpesonen/HFVExplorer/ Mac OS 7.x http://download.info.apple.com/Apple\_Support\_Area /Apple\_Software\_Updates/English-North\_American/Macintosh/System/Older\_System/

Basilisk II/JustInTime -

http://gwenole.beauchesne.online.fr/basilisk2/

#### **Come procurarsi una ROM Mac**

http://mes.emuunlim.com/tips/capturing\_a\_mac\_rom \_image.htm

http://www.kearney.net/~mhoffman/basiliskII/get\_rom /index.html

- **Tutorial e documentazione varia**
- http://basilisk2.cjb.net/
- http://www.kearney.net/~mhoffman/basiliskii.html
- http://www.emaculation.com/articles/intro.html
- http://mes.emuunlim.com/tips/
- http://www.emaculation.com/basilisk.shtml
- http://basilisk2.cjb.net/

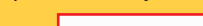

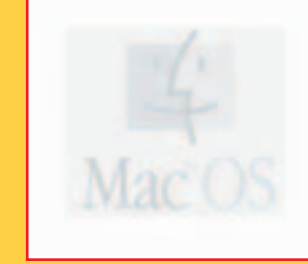

www.hackerjournal.it |25

</u>

# **WORKING**

**COME LE APPLICAZIONI UTILIZZANO LA RETE PER SCAMBIARE DATI**

Come abbiamo cercato di dimostrare con gli articoli precedenti, Internet è una struttura assai complessa, basato su protocolli fondamentali, di cui senza ombra di dubbio TCP/IP è il più famoso e forse anche il più importante. Ma a cosa servirebbero tutte queste possibilità di scambio dati se non ci fosse chi è sempre pronto a sfruttarle?

protocolli applicativi sono quei sistemi che sfruttano come base proprio i protocolli fondamentali per funzionare. Quante volte avremo sentito parlare di telnet, FTP, http, Finger e molti altri ancora? Del resto chiunque usi Internet si scontra ogni I

giorno proprio con l'http, ma suppongo che non siano pochi neppure coloro i quali molto spesso fanno ricorso all'FTP o a qualche sessione in telnet. Vediamo quindi come risulta possibile l'interazione con tali applicazioni e quali sono i loro utilizzi.

#### >> Telnet

È forse il più famoso, e di certo uno fra i più vetusti, protocolli di implementazione dei terminali remoti. Cosa si intende però col termine di terminale remoto? Facciamo un passo indietro; chi in passato ha posseduto un PC operante sotto DOS, oppure OS/2 o addirittura i vecchi Amiga e Commodore 64 ricorderà che la caratteristica che accomunava tutte questa macchine era la possibilità, o meglio la necessità, di inserire i comandi riga per riga. Era questa la cosiddetta interfaccia a linea di comando, o più amichevolmente CLI, oggi quasi del tutto dimenticata, anche se tutto sommato sempre attuale come metodo di programmazione di molti router. La CLI interpretava i comandi ri-

ga per riga alla pressione del tasto Invio. Come ogni applicazione che si rispetti anche l'interfaccia a comandi aveva i suoi vantaggi, associati per contro a un

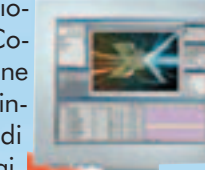

determinato numero di svantaggi. Il più grande dei primi è senza ombra di dubbio il fatto che ogni comando constava di pochissimi byte da trasmettere e, di conseguenza, da interpretare, il che risultava in un'esecuzione

26 |www.hackerjournal.it

immediata del comando stesso. Certo che ricordarsi a memoria tutte le sintassi utilizzabile era un esercizio non da poco, ed è forse proprio per questo che

siamo passati in seguito, tramite lo sviluppo delle applicazioni WYSIWYG (What You See Is What You Get, ciò che

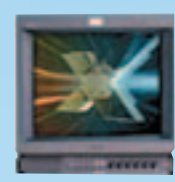

vedi è quello che ottieni), alla visualizzazione a finestra con cui noi tutti siamo abituati a convivere. Ma come si collega

**WYSIWYG** 

questa parentesi col telnet? Il vantaggio maggiore ed inconfu-

tabile di questo tipo di console remota è che da qualunque parte del pianeta, indipendentemente da quale computer abbia sotto mano o da quale sistema

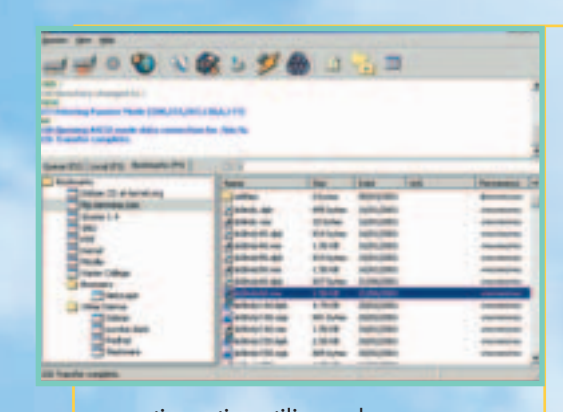

operativo stia utilizzando, posso connettermi ad un host remoto e comunicare con questo proprio come se fossi seduto davanti a quel monitor. È questa la sessione remota, molto utile per dare la possibilità a svariati utenti, anche contemporaneamente, di poter lavorare su uno stesso PC.

L'esempio più classico di utilizzo del telnet per le sessioni remote si ha con le biblioteche; chiunque può collegarsi agli archivi online e consultare documenti o prenotare libri o compiere, in generale, ogni possibile azione come se fosse esattamente dentro la biblioteca stessa.

#### >> Come funziona Telnet

Ma come funziona precisamente? Come si può facilmente immaginare, sistemi differenti portano a codici differenti o ad interpretazioni difformi di uno stes-

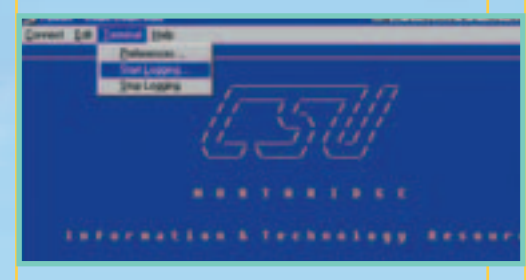

so comando. Questo è stato il più grande scalino da sorpassare, e ci siamo riusciti tramite l'implementazione della NVT (network virtual terminal). Essa definisce un insieme di regole minime che tutti devono conoscere, ma allo stesso tempo lascia ampia libertà di personalizzazione e di ampliamento. Il principio di funzionamento è assai semplice: l'unità di scambio sono le sequenze di ottetti, e tali sequenze possono essere formate, allo stesso tempo, da comandi,

elementi di controllo e dati semplici. I codici di controllo servono a gestire il processo riguardo all'utente (cancella un carattere, una riga, muovi il cursore eccetera). I comandi, invece, servono per gestire la sessione telnet e ripristinarla in caso di problemi (interruzione del processo, verifica di sincronia e così via). il set di caratteri che è stato scelto è quello ASCII da 7 bit, in cui quelli da 0 a 31 rappresentano i caratteri di controllo, mentre quelli da 32 a 126 rappresentano i caratteri stampabili. Esiste infine il carattere 255 che precede ogni comando. Ciò porterebbe ad una confusione nel caso che il carattere 255 dovesse semplicemente essere interpretato come tale senza precedere alcun comando. Questo possibile intoppo è stato superato duplicando il valore decimale 255 in caso di una sequenza dati.

Nel caso di qualche problema, il trasferimento dati viene interrotto tramite il segnale IP (interrupt process). Ma cosa succede se per un blocco del flusso dati il segnale IP non arriva a destinazione? Anche questo scoglio è stato superato facendo entrare in funzione direttamente il protocollo TCP, in cui viene marcato il messaggio IP come "urgente" e di conseguenza recapitato in forma prioritaria al destinatario, al di fuori del normale flusso dati.

Come detto, il sistema ha delle regole base uguali per tutti, che possono però essere ampliate. La negoziazione delle opzioni avviene in maniera semplicissima ma altrettanto funzionale. Esistono quattro comandi base (DO, DON'T, WILL WON'T) sfruttati per questo scopo. Il PC A manderà al PC B una richiesta del tipo DO X (dove X ovviamente è l'azione da compiere); B risponderà con WILL X o WON'T X a seconda che sia o meno in grado di svolgere tale azione.

#### >> File transfer protocol

Cosa sarebbe la Rete se non si potessero scaricare gli MP3?

Battute spiritose a parte, formuliamo la domanda in una maniera più seria… cosa sarebbe la Rete se non fosse possibile trasferire dati da una parte all'altra della stessa?

>>

Esistono due modi per poterlo fare: utilizzare un protocollo che ci permetta di lavorare sui dati come se fossero sulla nostra macchina, oppure possiamo copiarli dalla macchina remota sulla nostra, lavorarci e poi rispedirli corretti al mittente. Le due metodologie sono chiamate accesso remoto e trasferimento di files.

Ognuno di essi, come sempre capita, ha vantaggi e svantaggi che stavolta per non togliere spazio all'argomento fondamentale della nostra trattazione, non andremo a sottolineare.

Qual è il punto fondamentale, il problema più grande che sorge nel momento in cui devo trasferire un file? Esistono innumerevoli varietà di codici in

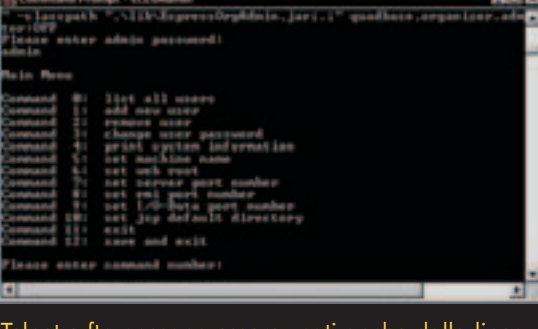

t e ftp possono essere usati anche l di comando, con gli omonimi comandi. In certi casi, può rivelarsi la soluzione più comoda (per esempio su un computer "di fortuna").

cui possono essere scritti i files: che succede quindi se il mio PC usa un determinato codice, mentre un PC remoto ne usa un altro? È l'utente che deve decidere il metodo più opportuno di trasferimento, sia esso binario oppure di testo. Ma come funziona l'FTP? È basato essenzialmente su una struttura client – server in cui ci sono tre processi nel primo e due nel secondo. I due processi in comune sono il protocol interpreter, che gestisce il flusso dei comandi e si occupa della loro attuazione, e il data transfer protocol, che cura la connessione dei dati. Il processo singolo a carico del client altro non è se non l'interfaccia grafica di comunicazione con l'utente. I processi FTP possono interagire in prima persona col file system del computer corrispondente, il che li rende in gra-

# **TWORKING**

**COME LE APPLICAZIONI UTILIZZANO LA RETE PER SCAMBIARE DATI**

do di navigare le directory ed arrivare ai files desiderati.

### >> Sessioni e modalità

Durante uno stesso collegamento si possono avere una o più sessioni di trasferimento dati. Questo concetto è da sottolineare per una differenza sostanziale tra le due connessioni, quella dati e quella di controllo. Mentre la connessione di trasferimento dati viene aperta e chiusa all'inizio ed al termine del trasferimento di ogni singolo file, quella di controllo è unica e si mantiene tale durante tutto il periodo di interconnessione fra i due PC.

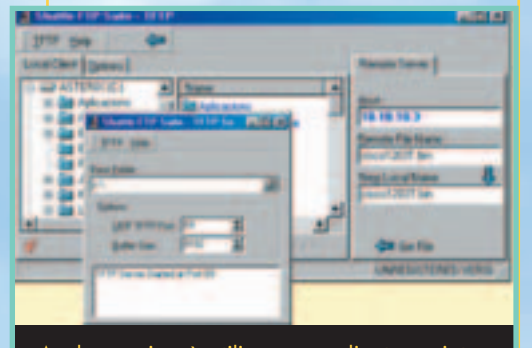

Anche se si può utilizzare un client con interfaccia grafica, tutte le operazioni di ftp sono eseguite con semplici comandi di testo.

La sessione FTP è caratterizzata da quattro numeri: i due IP dei PC connessi e le due porte di comunicazione; le porte fanno parte di quelle ben note e sono la 20 e la 21. l'iter di apertura di una connessione è schematizzabile nel modo seguente:

1) il client si apre all'esterno, su una porta qualsiasi, puntando alla porta 21 del server e con essa instaura la **l'antig** connessione di controllo;

2) nel momento in cui diventi necessario un trasferimento dati, deve essere creata anche la connessione corrispondente, e ciò è fatto sempre dal client che, tramite un'altra porta casuale o la medesima della connessione di controllo, comunica al server la porta di ascolto tramite la connessione di controllo e si mette in attesa sulla porta dati;

3) il server a questo punto confronta il numero di porta per trasferimento

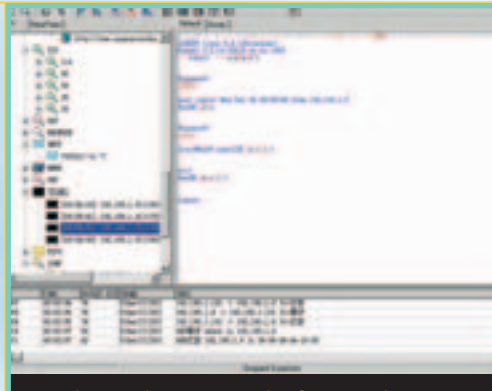

Un client Telnet con molte funzionalità.

dati del client con quello ricevuto nella richiesta di connessione, e se questi coincidono apre la connessione utilizzando la porta numero 20.

Le porte 20 e 21 sono lo standard universalmente utilizzato, ma nulla vieta che questi due valori cambino, purché rispettino una semplice regola: le due porte devono essere consecutive con quella di controllo maggiore di quella dati.

Una caratteristica particolare di questa applicazione è che la connessione, a differenza di ciò che accade usualmente, può essere aperta anche del server e non solo dal client.

Ritornando al discorso dei dati, come detto in precedenza è l'utente che deve scegliere come far avvenire la conversione. Il formato standard è l'ASCII NVT a 8bit, che può comunque essere modificato in ogni momento a piacere dell'utente.

Altra caratteristica importante di FTP è che esso permette un accesso anonimo, senza quindi avere una specifica registrazione con username e password. Si basa di solito su un username, anonymous, e come password l'email del ri-

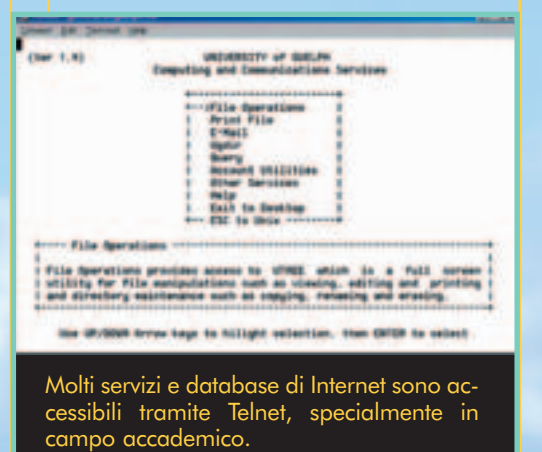

#### chiedente.

Accenniamo per terminare anche alla presenza di TFTP, un protocollo FTP semplificato in cui non è prevista alcune forma di autentificazione e che viene normalmente utilizzato per la scrittura di IOS di router e di ROM.

>>

Si consigli infine, a chi volesse ampliare l'argomento, la lettura dello standard specificato nel RFC 959.

#### CAT4R4TTA

cat4r4tta@hackerjournal.it

# In cerca di informazioni

Quando il discorso si fa serio, dai tutorial e dalle brevi spiegazioni, bisogna passare ai documenti che regolano davvero l'implementazione delle tecnologie su Internet. Si tratta dei documenti ufficiali sugli standard, e delle cosiddette RFC (Request for Comment, richiesta di commento). Questi ultimi sono dei documenti con proposte su nuovi servizi o funzionalità da rendere disponibili all'intera Internet, e che quindi vengono sottoposti da organizzazioni o singoli alla comunità della Rete per essere valutati, commentati ed eventualmente modificati. In genere, dopo un certo periodo, le RFC diventano standard, e vengono quindi accettate da tutti i provider, gli sviluppatori di applicazioni e chi offre servizi in Rete.

Trovarle con un semplice motore di ricerca non è sempre semplicissimo, perché nella comunità dei tecnici diventano famose semplicemente con il loro numero progressivo, e il nome descrittivo a volte è parecchio criptico, come per esempio: RFC2562, Definitions of Protocol and Managed Objects for TN3270E Response Time Collection Using SMIv2 (TN3270E-RT-MIB). Inoltre, si rischia di trovare un documento già modificato, obsoleto oppure scartato dalla comunità.

Per questo conviene usare un sito specializzato nella ricerca delle RFC, come www.rfc-editor.org/rfcsearch.html, www.netsys.com/rfc, www.faqs.org/rfcs oppure sul sito dell'Internet Engineering Task Force, all'indirizzo www.ietf.org/rfc.html.

# SICUREZZA. ILE

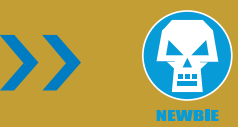

**CAPIRE SE IL PROPRIO COMPUTER È SOTTO ATTACCO**

# Cosa sono, come funzionano e che futuro hanno gli IDS, i sistemi per la rivelazione di intrusioni

ell'ambito della sicurezza delle reti i sistemi di rilevazione delle intrusioni (gli Intrusion Detection Systems) possono essere considerati **la** seconda linea di N

**sistema di difesa, ossia quelli che vengono immediatamente dopo i firewall** e che spesso sono confusi con questi ultimi. Questo accade probabilmente poiché spesso il normale utente internet utilizza dei software molto semplici che spesso comprendono entrambe le funzioni (IDS e firewall). La distinzione consiste principalmente in questo: la funzione dei firewall è principalmente **il filtraggio dei pacchetti su particolari criteri stabiliti dall'utente** (in base all'IP d'origine, alla porta di destinazione, al tipo di pacchetto eccetera). La funzione dell'IDS è invece quella di **avvertire, per quanto possi-**

**bile, l'amministratore di sistema di situazioni d'utilizzo anomalo della rete che potrebbe preludere ad un tentativo d'ingresso non autorizzato** o che indicano un accesso purtroppo già avvenuto. Facciamo un esempio che descrive una situazione consueta e che chiarirà ulteriormente le idee: immaginate di gestire un server web attivo sulla porta 80. Naturalmente il vostro firewall in questo caso deve far passare tutte le richieste indirizzate a quella porta, perché immaginiamo che il vostro sito sia pubblico e quindi rivolto a tutti e da tutti consultabile. Come si può fare fronte quindi ad attacchi rivolti sulla porta 80 che sfruttino i bug noti o meno noti del vostro server web? Qui entra in gioco l'IDS, **che dovrebbe essere in grado distinguere tra una richiesta legittima ed una anomala**. Naturalmente nel caso in cui la richiesta sia di questo tipo: **"GET /../../../etc/password"**, è semplice comprendere di trovarsi di fronte a un tentativo d'attacco, quindi normalmente un IDS dovrebbe bloccare tale richiesta ed avvertire in qual-

I CANI DA GUARDIA I CANI DA GUARDIA

eriournal.it **|29** 

che modo (email interna, finestra pop-up, Sms eccetera) l'amministratore di sistema.

Scendendo un po' più nel dettaglio possiamo distinguere due categorie di IDS.

# >> Network Based Intrusion Detection **Systems**

Questi sistemi si basano sul **monitoraggio dei pacchetti che attraversano un'intera sottorete**. Il loro principio di funzionamento è del tutto identico a quello degli sniffer ossia utilizzano la scheda di rete in modalità promiscua per fare in modo che tutto il traffico della sottorete sia elaborato dal sistema e che non siano scartati dal software della scheda di rete (quello che gestisce i MAC address) i pacchetti non diretti al sistema stesso.

I progenitori dei Network Based Ids non erano altro che gli analizzatori di pacchetti (o sniffer che dir si voglia) come ad esempio il Miscrosoft Net-

# $\equiv$  SICUREZZA...

**CAPIRE SE IL PROPRIO COMPUTER È SOTTO ATTACCO**

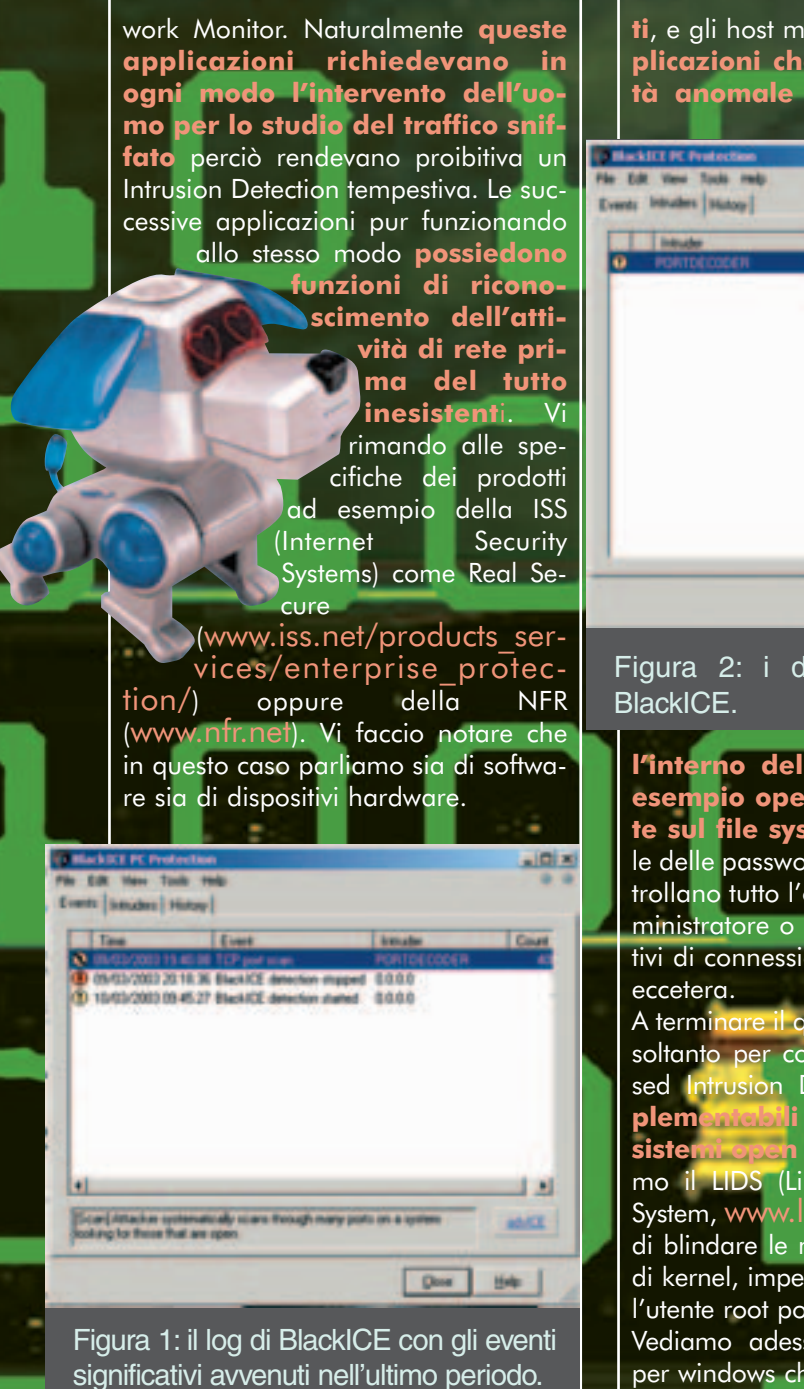

# >> Host Based Intrusion Detection Systems

Rientrano in questa categoria gli analizzatori di rete che però non utilizzano la scheda in modalità promiscua, e perciò **effettuano soltanto il monitoraggio del traffico diretto alla macchina su cui sono installa-**

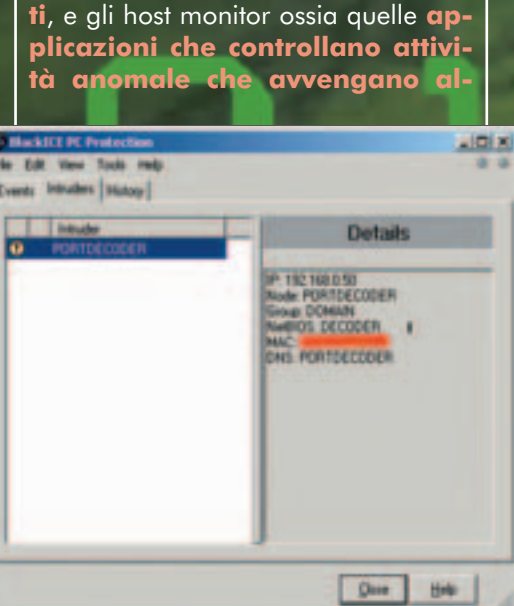

Figura 2: i dettagli sull'intruso in

**l'interno del sistema, come per esempio operazioni non consuete sul file system** (la copia di un file delle password e simili) oppure controllano tutto l'operato dell'utente amministratore o ancora eventuali tentativi di connessione su porte non attive

A terminare il quadro degli IDS citiamo soltanto per completezza i Kernel Based Intrusion Detection Systems, **implementabili esclusivamente sui sistemi open source**. Tra questi citiamo il LIDS (Linux Intrusion Detection System, www.lids.org) che è in grado di blindare le macchine Linux a livello di kernel, impedendo per esempio che l'utente root possa installare sniffer. Vediamo adesso alcuni semplici IDS per windows che possono essere utilizzati per la protezione del proprio PC.

# >> Black ICE

Il BlackICE è un IDS della Internet Security Systems. Potete trovare la versione di prova su

www.downloads.com. La versione full costa sui 40 dollari. Al momento dell'installazione, il programma crea una lista dei file applicazione installati sulla vostra macchina. L'operazione ri-

ww.hackerjournal.it

chiede dai 7 ai 20 minuti, in base alle prestazioni della vostra macchina e al numero di applicazioni presenti. Una volta terminata l'installazione viene aggiunta un'icona con l'occhio in basso a destra. L'interfaccia di utilizzo è molto semplice: 4 menù a discesa e tre cartelle. Nella prima trovate **l'elenco degli eventi significativi verificatisi (figura 1)**. Come in tutti gli event logger che si rispettino, quello di BlackICE **permette di applicare dei filtri in base a quattro livelli di gravità dell'evento**: informativo, sospetto, serio, critico. Per darvi un termine di paragone diciamo che un port scan sulla vostra macchina viene interpretato come evento sospetto oppure la disattivazione del BlackICE stesso come evento critico. Come parecchi IDS casalinghi attualmente in circolazione, BlackICE **è dotato di un firewall integrato** la cui finestra di configurazione è richiamabile dal menù tools. Si possono inserire regole di filtraggio in base all'IP di provenienza, alla porta di destinazione ed al tipo di pacchetto (IP,TCP,UDP) ed è inoltre possibile stabilire che la regola abbia una certa durata nel tempo. Altra caratteristica interessante è la possibilità di richiamare l'elenco delle applicazioni che è stato creato al momento dell'installazione e **decidere di bloccare un'applicazione o una singola libreria**, comprese alcune appartenenti al sistema operativo, oppure di limitarne esclusivamente le comunicazioni verso l'esterno. Qualora avviate un'applicazione non presente in lista, BlackICE vi avver-

#### **DESKRIPE PO**  $101.0$ File Edit: Here Tools Help Events | Introduc **ER BASICES Stop Black/CE Engine** 学院 **The Bank's Av** Clear Piles Hous *<u>institute</u>*  $\cap$  Dw **Advanced Financial S** Total In 30 kg **Citical**  $0 - 1$ Supcious<br>Davants **Network Traffic** Tutte<br>175k parkers Down Heb

Figura 3: grafici riassuntivi di BlackICE.

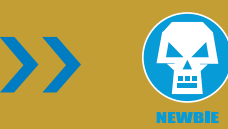

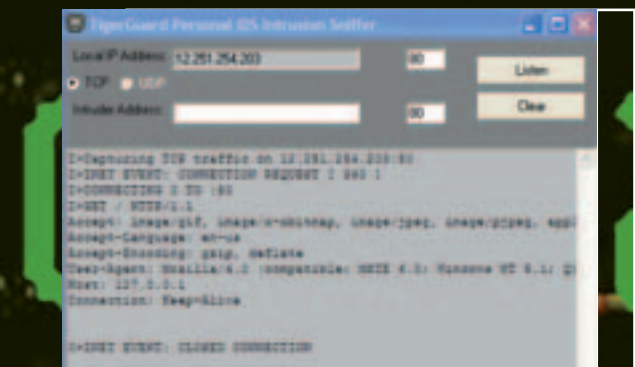

Figura 4: la funzionalità HoneyPot di TigerGuard permette di far credere all'intruso di essere riuscito a penetrare nel sistema, mentre invece ne vede solo una simulazione. In questo modo, si possono raccogliere importanti informazioni su chi sta cercando di penetrare nel nostro computer.

> tirà e vi chiederà se volete continuare l'esecuzione o meno.

> > Nella cartella centrale del programma, quella relativa agli intrusi (figura 2), vengono visualizzati i loro dati: **l'IP di provenienza, il Mac address della scheda di rete, il nome NetBIOS con cui viene identificato il PC nella sua rete interna eccetera.**

L'ultima finestra è dedicata ai grafici per darvi un quadro immediato della situazione (figura 3). Ultima annotazione: tramite il menù delle impostazioni di BlackICE richiamabile sempre dal menù tools è possibile impostare i criteri del controllo delle applicazioni e delle loro comunicazioni con l'esterno, nonché la modalità in cui vengono registrati i log (anche su file o soltanto su

**Block All** 

**Allow Connection Alow Smiler Connections** 

What should I do?

207.46.197.113 is trying to access port<br>2224 from remote port 80. Block Remote IP Address **Block Remote Port** Suspected trajens on the port could be:<br>711 trajen (Beven Bever), AdıCmd, Back<br>End, Bedr Onfor 2000 Mug-àrs, Cafere,<br>Coll Bedridow, Buennte, God Message,<br>God Message Creator, Hodies, Illinown,<br>MTV, NCV, Reviewe WWW Turnel Block Local Port Backdoor, RingZero, Seeker, WAN Remote<br>Web Server CT, WebConmicader

Finestra di avviso di TigerGuard.

I can block the remote IP address or<br>remote port, the local port it's trying to<br>access, allow this connection, or allow this of similar constantions

event logger) e il livello di protezione del firewall integrato.

# >> Gli altri IDS personali

Sempre rimanendo nell'ambito dei pe sonal IDS, vi segnaliamo il **Tig Personal IDS** www.tic tools.net . Pur derivando da una società che non ha lo stesso blasone della ISS, questo prodotto è comunque molto valido, e ha un buon rapporto qualità/prezzo (20\$). Rispetto al BlackICE **è privo di un controllo sulle applicazioni** anche quando agiscono in locale. Questa però è una caratteristica peculiare del BlackICE, nel senso che la maggior parte dei Personal IDS controllano le applicazioni soltanto se cercano di accedere a Internet, e quindi non sempre. A fronte di

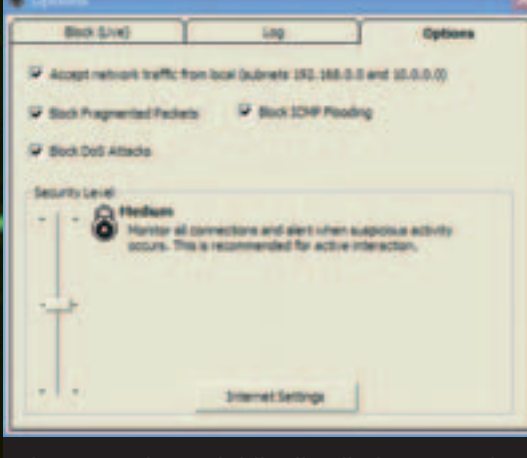

Impostazione del livello di sicurezza in TigerGuard.

questa mancanza, però, TigerGuard **ha uno sniffer integrato e la possibilità di simulare un Honeypot Server** (figura 4). Riesce inoltre a riconoscere e a bloccare un gran numero di attacchi (flood, Dos eccetera.). Vi segnaliamo inoltre **Norton Internet Security di Symantec** (www.symantec.com) e **Personal Firewall di McAfee** (www.mcafee.com) .

# >> Il futuro degli IDS

La realizzazione di sempre migliori IDS ha un interesse primario nell'ambito della sicurezza informatica. In un

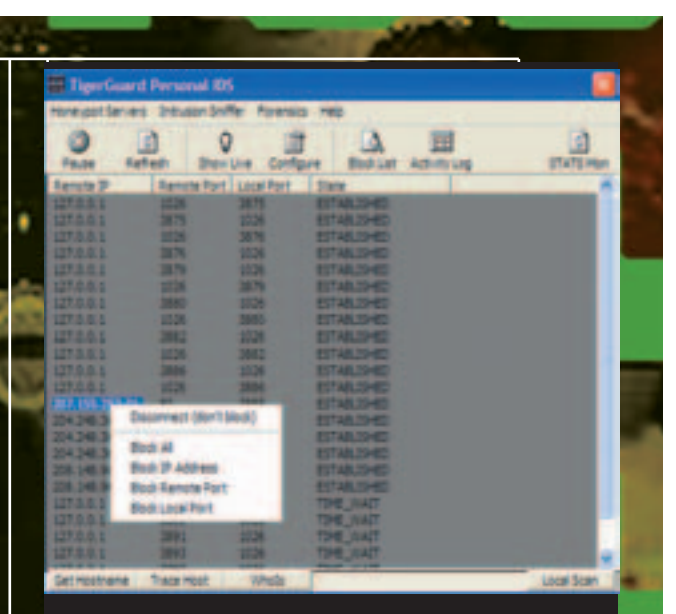

TigerGuard: lista delle connessioni.

futuro in cui **sempre più applicazioni "critiche" vengono messe in rete** (mi riferisco in particolare alle imminenti riforme sull'e-government) è importante la tempestiva individuazione di tentativi d'intrusione o di intrusioni vere e proprie al fine di evitare o limitare i danni. Come per parecchie altri ambiti della programmazione, si sta già cercando di **applicare agli IDS gli algoritmi tipici dell'intelligenza artificiale**, rendendo quindi i futuri IDS capaci di imparare dai tentativi di intrusione subiti per riuscire a riconoscere tentativi di intrusione che non sono compresi nella casistica in suo possesso. A tal riguardo **segnalo ai più coraggiosi un documento di Jeremy Frank del Dipartimento di Computer Science dell'Università della California** intitolato "Artificial Intelligence and Intrusion Detection: Current and Future Directions" reperibile all'indirizzo

p://citeseer.nj.nec.com/fran k94artificial.html. **Z** 

Roberto "dec0der" Enea decoder@hackerjournal.it

www.hackerjournal.it |31

virus

**COSA SONO E COME FUNZIONANO I VIRUS CHE ATTACCANO L'ANTIVIRUS** L'ATTACCO DEI L'ATTACCO DE

> Sembra strano, ma molti antivirus sono vulnerabili a un banale attacco: possono essere disattivati dal virus stesso.

retrovirus retrovirus

el processo di creazione di un antivirus le variabili da te-N

nere in gioco sono molte: si parte dall'onere di **mantenere costantemente aggiornata la lista dei nuovi virus** (le signatures) fino al problema di **realizzare un motore real-time così rapido da avere buone prestazioni nella scansione di ogni file che viene aperto o eseguito**. Il problema, però che a me sta a cuore particolarmente, è l'efficienza dell'antivirus a respingere attacchi di tipo retrovirale. Per attacchi "retrovirali", si intendono quelli in cui **il virus è in grado di aggirare e disattivare l'antivirus**, o comunque di alternarne le funzionalità in modo da renderlo inefficace nei confronti del virus stesso. L'antivirus quindi dovrebbe avere la capacità di rendersi immune a qualsivoglia processo di mascheramento di virus o worm e di vera e propria disattivazione del motore antivirale. Tali tecniche retrovirali di mascheramento sono note ormai da anni nel mondo degli antivirus per DOS, e sono possibili solo mediante sofisticate tecniche di intercettazione degli interrupt. Al giorno d'oggi, però **non è più possibile avva-**

**lersi di queste metodologie** visto che le protezioni (seppur minime, in Win) della memoria di sistema non consentono un tale libertà di azione. In quest'ultimo periodo, però, si sono

susseguiti numerosi worm, come Bugbear per citarne solo uno, che avevano la capacità di **disattivare antivirus e firewall e di rendere i computer infetti completamente in balia di aggressioni di qualsivoglia genere**. Di fatto tali tipi di worm hanno la capacità di effettuare un semplice process killing tale da rendere inoffensivi alcuni trai più noti ed affermati sistemi di protezione. Una tale cosa qualche anno fa era addirittura impensabile, visto che con gran fatica era a malapena possibile "nascondersi" agli occhi di un antivirus, mentre oggi gli attacchi sono i più disparati. Ed è proprio su tale tema che tempo fa mi è capitato di analizzare l'implementazione di molti motori antivirus, pubblicando un'utility chiamata WhatSecurity pensata per sfruttarne molte debolezze. Dalla prima versione di questo programma dimostrativo, però, diverse cose sono rimaste pericolosamente inalterate, ma è bene procedere con ordine ed analizzare la struttura di un moderno sistema antivirale.

# >> Caratteristiche e debolezze di progettazione

**Componenti essenziali di un Antivirus**

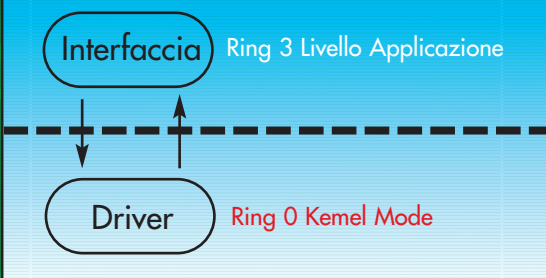

A prescindere dalle caratteristiche di ogni singolo antivirus, le componenti essenziali da implementare sono le seguenti:

• Interfaccia grafica (programma o servizio eseguibile .exe)

• Driver di scansione (driver di sistema .vxd, o .sys)

**Il driver è il vero motore di scansione in tempo reale,** visto che soltanto a livello Ring 0 è possibile intercettare ogni operazione sui file

22 |www.hackerjournal.it

22\_23\_hj22\_virus 19-03-2003 9:25 Pagina 23

con gli stessi diritti e priorità del Sistema Operativo.

Ecco allora la domanda: "come mai è possibile che un worm che opera come programma eseguibile, possa in qualche maniera compromettere la sicurezza di un antivirus che a Ring 0 dovrebbe essere immune ad ogni tipo di attacco?"

La risposta risiede nel fatto che **i due moduli prima presentati sono in continuo contatto tra di loro** e in molte implementazioni venendo a mancare il modulo eseguibile in esecuzione (dopo che è stato chiuso con un banale messaggio WM\_CLOSE dal worm) **sia disabilitata anche la parte relativa ai driver**. Ecco dunque spiegato il funzionamento di questa che sarebbe azzardato chiamare tecnica retrovirale, visto che si tratta soltanto di chiudere un processo. Ma le sorprese non finiscono qui.

Questo tipo di tecnica, come ripeto, è stata utilizzata da molti creatori di retrovirus (ma non da me, come vedremo di seguito) e dimostra il come **i vari produttori di antivirus siano stati così superficiali da permettere lo spegnimento di un così vitale strumento di sicurezza**, con un banalissimo messaggio di chiusura finestra!

# >> Implementazioni differenti degli antivirus

Come accennato all'inizio, la mia utilità WhatSecurity aveva caratteristiche diverse rispetto a un semplice process killer, e questo era dettato dal fatto che per disabilitare antivirus più sofisticati come per esempio Panda, non era sufficiente chiudere il processo eseguibile, visto che il driver di scansione rimaneva comunque attivo fornendo ugualmente protezione (faccio riferimento alla versione per Win9x, con supporto antivirus anche per DOS). L'unica maniera per disabilitare il Panda era dunque **l'invio di messaggi WM\_QUERYENDSES-SION e WM\_ENDSESSION per ingannare il processo eseguibile,** facendogli credere di essere in presen-

za di uno spegnimento del sistema, in modo tale che anche la parte relativa ai driver potesse venire disabilitata definitivamente.

Un'implementazione dunque, quella del Panda, differente dagli altri produttori e molto più razionale. Essa poneva l'utente su di un gradino più alto rispetto alla concorrenza, che poteva invece essere messa fuori gioco senza particolari accorgimenti.

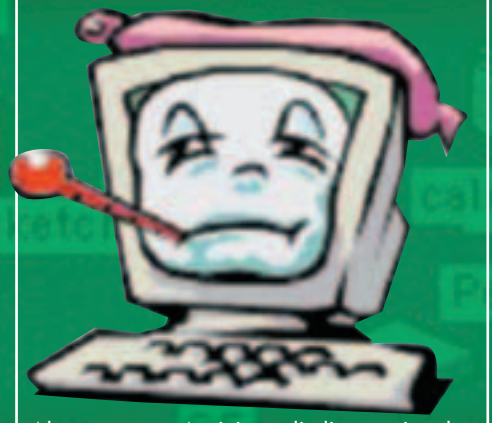

Altro motore Antivirus di diversa implementazione era InoculateIT nelle versioni per Windows 9X che utilizzava **un driver di sistema caricato in maniera permanente all'avvio del sistema operativo**. Tale diverso tipo di implementazione permetteva un'ulteriore strato di sicurezza, visto che se anche l'utente avesse voluto disabilitare momentaneamente la protezione antivirus, non ci sarebbe riuscito, e **sarebbe stato costretto ad aspettare il prossimo reboot per rendere efficaci tali modifiche**. Senza entrare troppo nel dettaglio, InoculateIT aveva in Win9X un'implementazione separata di Driver e parte eseguibile (interfaccia) che agendo in maniera indipendente sulle funzionalità di scansione e di amministrazione non potevano essere ingannate da cracker malevoli o da utenti poco esperti, offrendo la massima sicurezza in termini di stabilità e di protezione da tecniche retrovirali.

Con Sistemi Operativi moderni come Windows 2000 e XP, però, **i problemi di sicurezza si complicano un po'.** In particolar modo, anche se la gestione della memoria e dei processi è più razionale, talvolta si rimpiangono alcune funzionalità dei vecchi OS come il Win 95 e 98.

Tornando a oggi, infatti, **l'unica maniera realizzativa di un Antivirus è l'utilizzo dei Servizi (Service) che però possono essere ugualmente disabilitati** utilizzando altre API di sistema, in particolare quelle relative al Service Control Manager, senza che l'utente venga in qualche maniera avvisato di ciò che sta accadendo. Si può però affermare con tutta tranquillità che tale **Service Control Manager sia affetto da un vero e proprio bug**, visto che alla disattivazione di un servizio non corrisponde una schermata di avviso nei confronti dell'utente, ma tale informazione viene unicamente fornita dal programma net (net stop). Usando quindi le API, **si possono compiere tali operazioni in maniera completamente "silenziosa" e invisibile all'utente**. Molti Antivirus come il Norton, poi, sono implementati come servizi utente, e dunque **è possibile, anche come utente Guest, disabilitare la protezione realtime**, pericolosità che cresce nel momento in cui ci si trova loggati come Administrator, ma che comunque è presente anche nel momento in cui ci si trova ad essere dei semplici utenti con pochi diritti!

>>

## >> Conclusioni

È ben noto che **le false sicurezze indotte dall'uso di antivirus e altri programmi di protezione sono talvolta controproducenti,** ma è comunque molto pericoloso che aziende di antivirus di fama mondiale non abbiano rivisto il modello di implementazione dei loro programmi, così vulnerabili ad attacchi che definire tali mi sembrerebbe esagerato.

L'utility WhatSecurity è stata inclusa tra le firme di molti produttori di antivirus (Win32.Piorio), ma ovviamente una semplice ricompilazione (magari riscrivendolo in qualche altro linguaggio) consente ancora oggi una disabilitazione degli antivirus visto che niente si è fatto per evitare tali tipi di attacco.  $\mathbb{Z}$ 

€